# **ChemPlot**

*Release 1.2.1*

**Dajt Mullaj, Murat Cihan Sorkun**

**Sep 27, 2022**

# **USER MANUAL:**

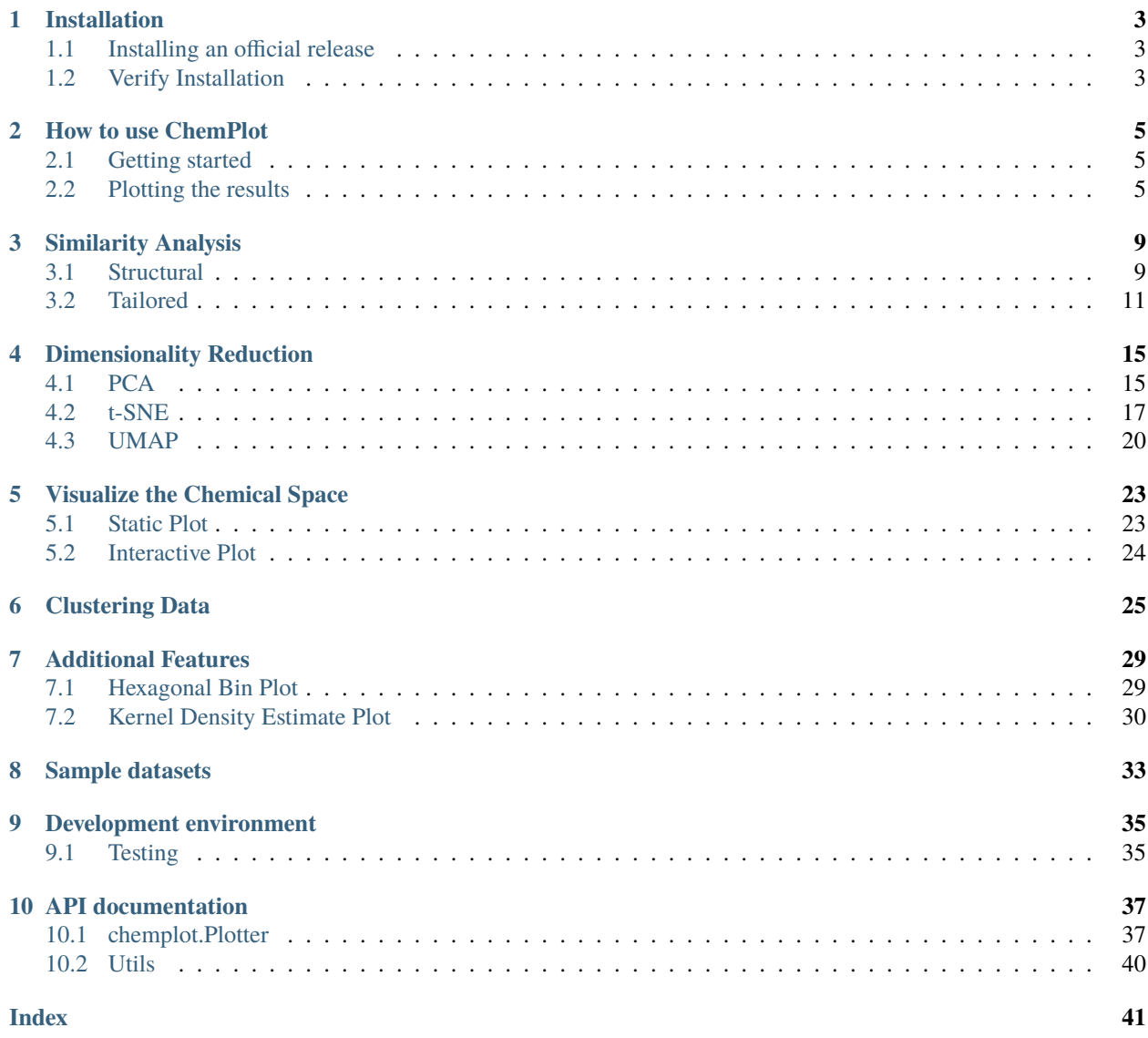

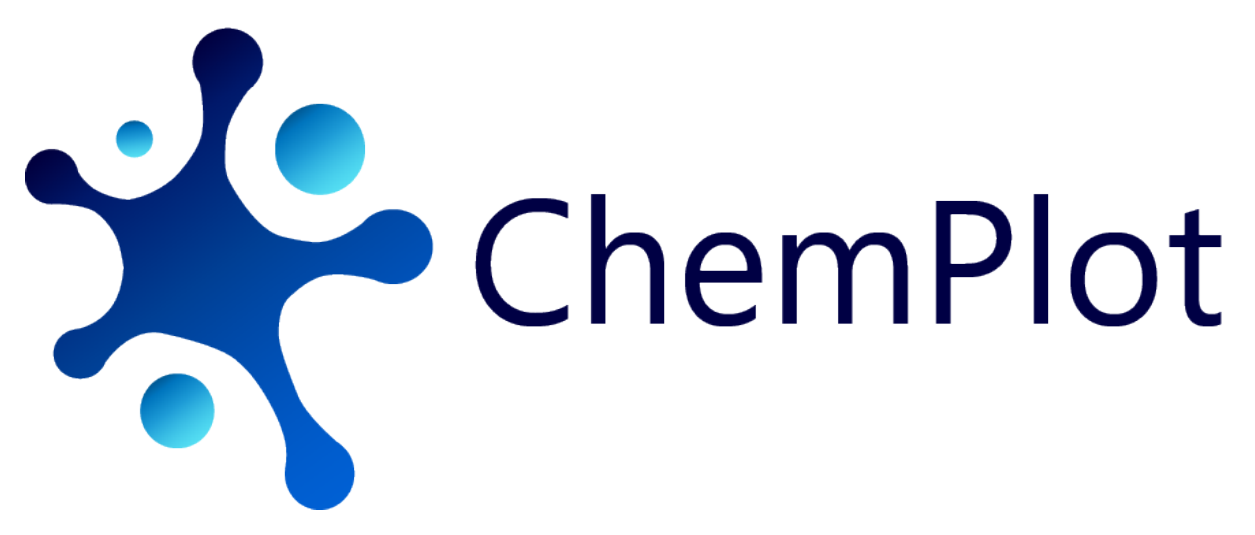

**Date**: Sep 27, 2022 **Version**: 1.2.1

In the last decades, Machine Learning (ML) applications have had a great impact on molecular and material science. However, every ML model requires a definition of its applicability domain. We developed a python package, Chemplot, that allows users to plot the chemical space of their datasets. Chemplot contains smart algorithms behind which uses both structural and tailored similarity. Moreover, it is easy to use even for non-experts. For details on the background of ChemPlot you can find [here](https://chemrxiv.org/engage/chemrxiv/article-details/617180aaff3ba991f99af550) our paper.

This guide provides the user with the explanantion of ChemPlot concepts and functionality.

### **ONE**

### **INSTALLATION**

### <span id="page-6-1"></span><span id="page-6-0"></span>**1.1 Installing an official release**

There two different options you can follow to install ChemPlot.

### **1.1.1 Option 1: Use conda**

You can install ChemPlot using conda. To install ChemPlot, at the command line, run:

```
~$ conda install -c conda-forge chemplot
```
### **1.1.2 Option 2: Use pip**

An alternative method is to install is using pip:

~\$ pip install chemplot

**Note:** ChemPlot requires RDKit, which cannot be installed using pip. The official RDKit documentation contains [installation instructions for multiple platforms.](http://www.rdkit.org/docs/Install.html)

# <span id="page-6-2"></span>**1.2 Verify Installation**

You can verify that ChemPlot was installed on your local computer by running:

```
~$ pip show chemplot
Name: chemplot
...
```
If instead of what is shown above your output is:

```
WARNING: Package(s) not found: chemplot
```
ChemPlot was not installed correctly or your system cannot find the path to it. If ChemPlot is installed correctly you can also test the package by running:

~\$ pip install pytest ~\$ python -m pytest --pyargs chemplot

These will run all the library tests against your installation. For every official release from *1.2.0* you can use this command to verify that every function of your local installation of ChemPlot works as expected.

### **HOW TO USE CHEMPLOT**

<span id="page-8-0"></span>ChemPlot is a cheminformatics tool whose purpose is to visualize subsets of the chemical space in two dimensions. It uses the [RDKit chemistry framework,](http://www.rdkit.org) the [scikit-learn](http://scikit-learn.org/stable/index.html) API and the [umap-learn](https://github.com/lmcinnes/umap) API.

### <span id="page-8-1"></span>**2.1 Getting started**

To demonstrate how to use the functions the library offers we will use a [BBBP](https://github.com/mcsorkun/ChemPlot/blob/main/tests/test_data/C_2039_BBBP_2.csv) (blood-brain barrier penetration)<sup>[1](#page-8-3)</sup> molecular dataset. This is a set of molecules encoded as SMILES, which have been assigned a binary label according to their permeability properties. This dataset can be loaded as a *pandas <https://pandas.pydata.org/pandasdocs/stable/index.html>`\_* DataFrame object.

from pandas import read\_csv data\_BBBP = read\_csv("BBBP.csv")

To visualize the molecules in 2D according to their similarity it is first needed to construct a Plotter object. This is the class containing all the functions ChemPlot uses to produce the desired visualizations. A Plotter object can be constructed using classmethods, which differentiate between the type of input that is feed to the object. In our example we need to use the method from\_smiles. We pass three parameters: the list of SMILES from the BBBP dataset, their target values (the binary labels) and the target type (in this case "C", which stands for "Classification").

```
from chemplot import Plotter
cp = Plotter.from_smiles(data_BBBP["smiles"], target=data_BBBP["target"], target_type="C
˓→")
```
### <span id="page-8-2"></span>**2.2 Plotting the results**

When the Plotter object was constructed, descriptors for each SMILES were calculated, using the library [mordred,](http://mordred-descriptor.github.io/documentation/v0.1.0/introduction.html) and then selected based on the target values. We reduce the number of dimensions for each molecule from the number of descriptors selected to only 2. ChemPlot uses three different algorithms in order to achieve this. In this example we will first use t-SNE<sup>[2](#page-8-4)</sup>.

cp.tsne()

<span id="page-8-3"></span><sup>&</sup>lt;sup>1</sup> Martins, Ines Filipa, et al. (2012). [A Bayesian approach to in silico blood-brain barrier penetration modeling.](https://pubmed.ncbi.nlm.nih.gov/22612593/) Journal of chemical information and modeling 52.6, 1686-1697

<span id="page-8-4"></span><sup>2</sup> **van der Maaten, Laurens, Hinton, Geoffrey.** (2008). [Viualizingdata using t-SNE.](https://www.jmlr.org/papers/volume9/vandermaaten08a/vandermaaten08a.pdf?fbclid=IwAR0Bgg1eA5TFmqOZeCQXsIoL6PKrVXUFaskUKtg6yBhVXAFFvZA6yQiYx-M) Journal of Machine Learning Research. 9. 2579-2605.

The output will be a dataframe containg the reduced dimensions and the target values.

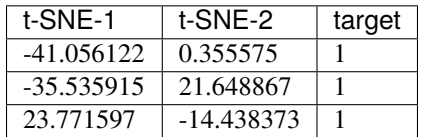

To now visualize the chemical space of the dataset we use visualize\_plot().

import matplotlib.pyplot as plt

cp.visualize\_plot()

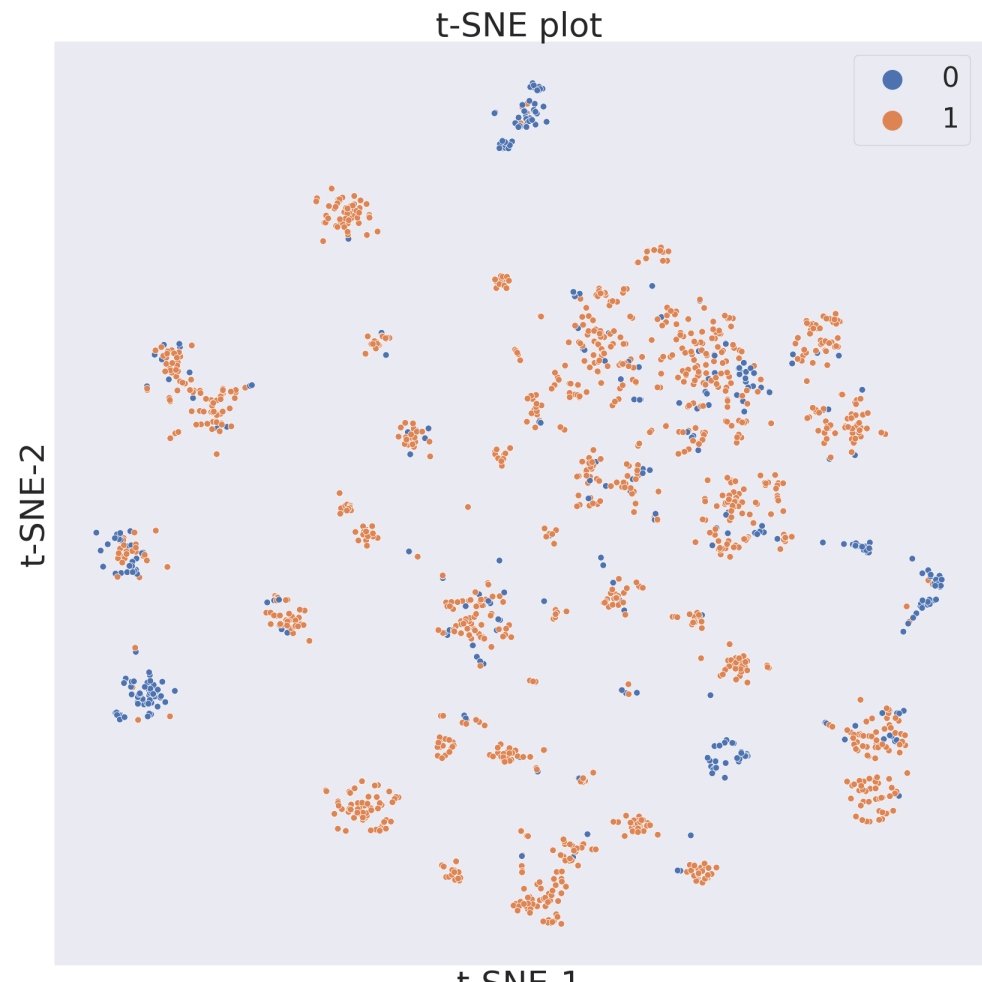

 $t$ -SNE-1

The second figure shows the results obtained by reducing the dimensions of features Principal Component Analysis

 $(PCA)^3$  $(PCA)^3$ .

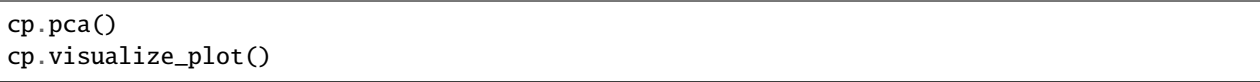

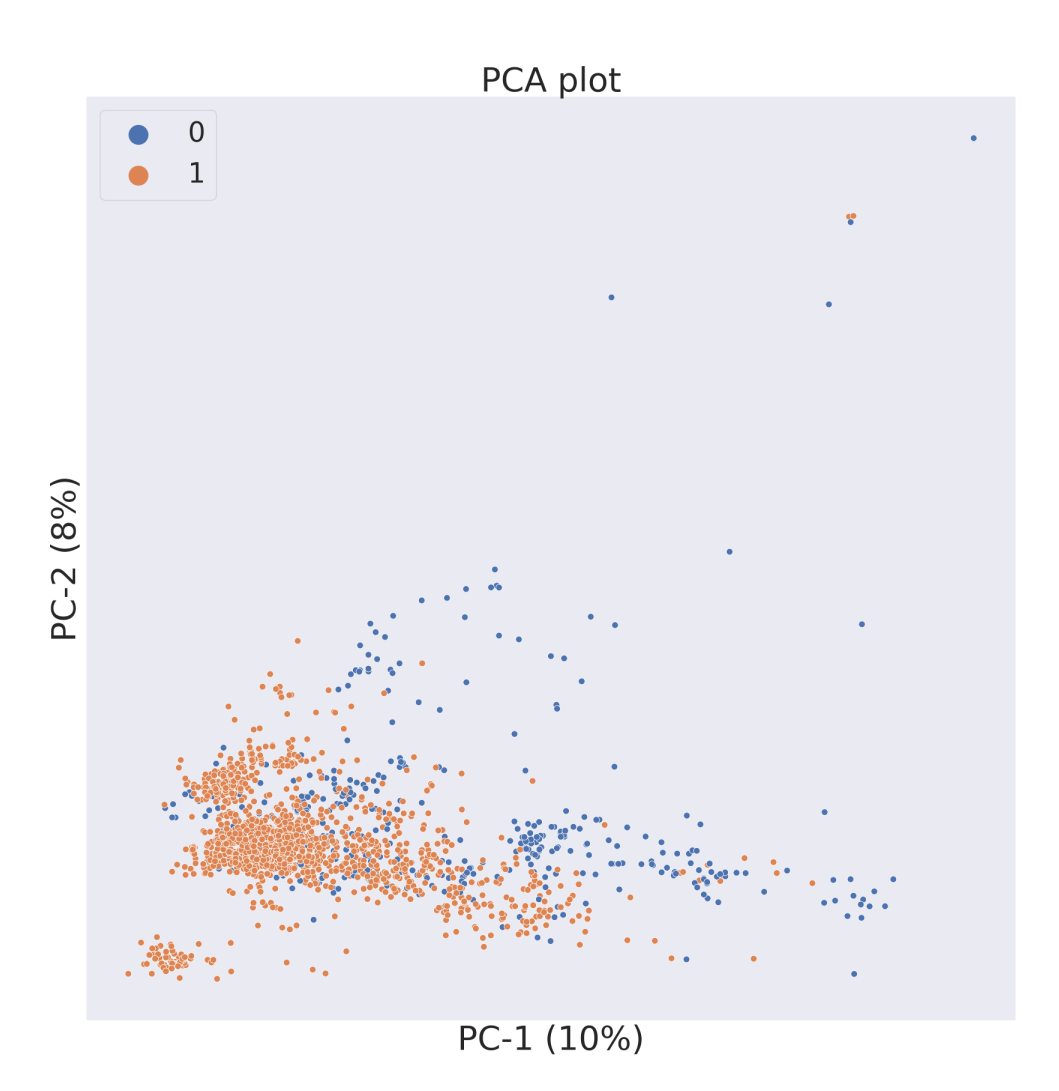

The third figure shows the results obtained by reducing the dimensions of features by  $UMAP<sup>4</sup>$  $UMAP<sup>4</sup>$  $UMAP<sup>4</sup>$ .

cp.umap() cp.visualize\_plot()

<span id="page-10-1"></span><span id="page-10-0"></span><sup>&</sup>lt;sup>3</sup> Wold, S., Esbensen, K., Geladi, P. (1987). [Principal component analysis.](https://www.sciencedirect.com/science/article/abs/pii/0169743987800849) Chemometrics and intelligent laboratory systems. 2(1-3). 37-52. <sup>4</sup> **McInnes, L., Healy, J., Melville, J.** (2018). [Umap: Uniform manifold approximation and projection for dimension reduction.](https://arxiv.org/abs/1802.03426) arXivpreprint arXiv:1802.03426.

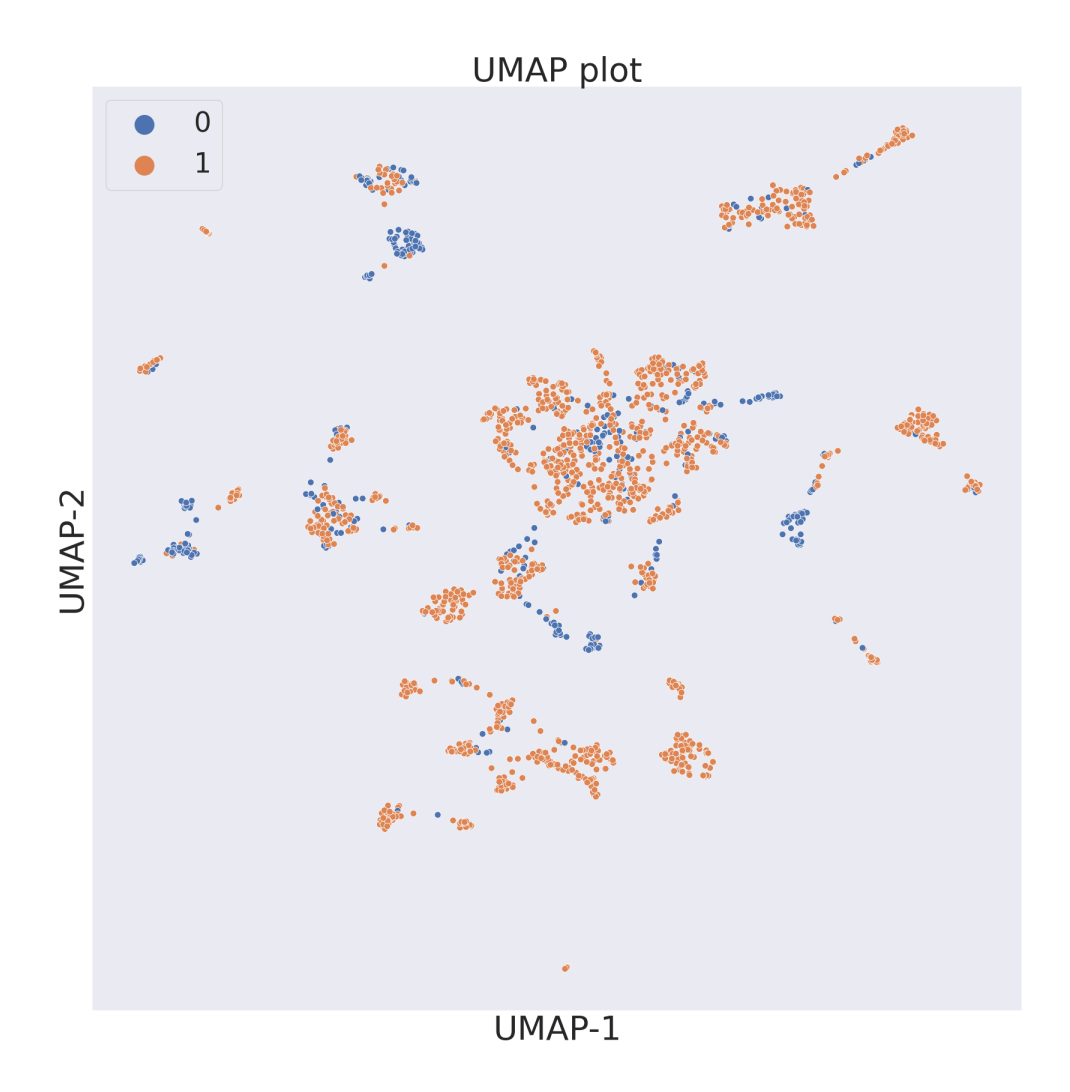

In each figure the molecules are coloured by class value.

References:

### **THREE**

### **SIMILARITY ANALYSIS**

<span id="page-12-0"></span>In this example we will use two molecular datasets: the [BBBP](https://github.com/mcsorkun/ChemPlot/blob/main/tests/test_data/C_2039_BBBP_2.csv) (blood-brain barrier penetration) dataset<sup>[1](#page-12-2)</sup>, already used in the previous section, and the [BACE](https://github.com/mcsorkun/ChemPlot/blob/main/tests/test_data/R_1513_BACE.csv) (-secretase inhibitors) dataset<sup>[2](#page-12-3)</sup>. While the target values of the molecules collected by the BBBP dataset are binary, and therefore discrete, the target values of the molecules collected by the BACE dataset are continuous.

```
from chemplot import Plotter, load_data
data_BBBP = load_data("BBBP")
data\_BACE = load_data("BACE")
```
In order to plot a subset of the chemical space over a 2D graph it is necessary to define the metric according to which a certain molecule will be plotted on a certain location of the graph. What ChemPlot uses when deciding which molecules need to be plotted where is the concept of "molecular similarity". Similar molecules will be displayed closer together, while molecules which are less similar will be displayed further apart.

ChemPlot distinguishes between two definitions of molecular similarity: structural and tailored<sup>[3](#page-12-4)</sup>.

# <span id="page-12-1"></span>**3.1 Structural**

Structural similarity is defined as the number and dimensions of "fragments" different molecules share. Molecular fragments are groups of atoms and bonds which a molecule can be divided into. The higher the number and dimensions of fragments two molecules share the more similar they are according to structural similarity. ChemPlot uses Extended-Connectivity Fingerprints (ECFPs)<sup>[4](#page-12-5)</sup> to define which fragments are present in each molecule. To create a Plotter object which visualizes the desired molecules according to structural similarity we need to pass the keyword "structural" as the sim\_type parameter when constructing the object.

```
cp_BBBP = Plotter.from_smiles(data_BBBP["smiles"], target=data_BBBP["target"], target_
˓→type="C", sim_type="structural")
cp_BACE = Plotter.from_smiles(data_BACE["smiles"], target=data_BACE["target"], target_
˓→type="R", sim_type="structural")
```

```
cp_BBBP.tsne()
cp_BBBP.visualize_plot()
```
<span id="page-12-2"></span><sup>&</sup>lt;sup>1</sup> Martins, Ines Filipa, et al. (2012). [A Bayesian approach to in silico blood-brain barrier penetration modeling.](https://pubmed.ncbi.nlm.nih.gov/22612593/) Journal of chemical information and modeling 52.6, 1686-1697

<span id="page-12-3"></span><sup>2</sup> **Subramanian, Govindan, et al.** (2016). [Computational modeling of -secretase 1 \(BACE-1\) inhibitors using ligand based approaches.](https://pubs.acs.org/doi/10.1021/acs.jcim.6b00290) Journal of chemical information and modeling 56.10, 1936-1949.

<span id="page-12-4"></span><sup>&</sup>lt;sup>3</sup> **Basak, S.C. and Grunwald, G.D.** (1995) [Predicting mutagenicity of chemicals using topological and quantum chemical parameters: a simi](https://pubmed.ncbi.nlm.nih.gov/7670865/)[larity based study.](https://pubmed.ncbi.nlm.nih.gov/7670865/) Chemosphere 31, 2529–2546

<span id="page-12-5"></span><sup>4</sup> **Rogers, D., Hahn, M.** (2010).\*\* [Extended-connectivity fingerprints.](https://pubs.acs.org/doi/abs/10.1021/ci100050t?casa_token=8yftVD_mu2MAAAAA:AZ7G0odektS9wBMyUoQY1s-SfJRsLWOJAAeBbx4fS7d0ed5iivX5T_CpoldVtqtziLDhvxaAiZvCUw) Journal of chemical information and modeling, 50(5), 742-754.

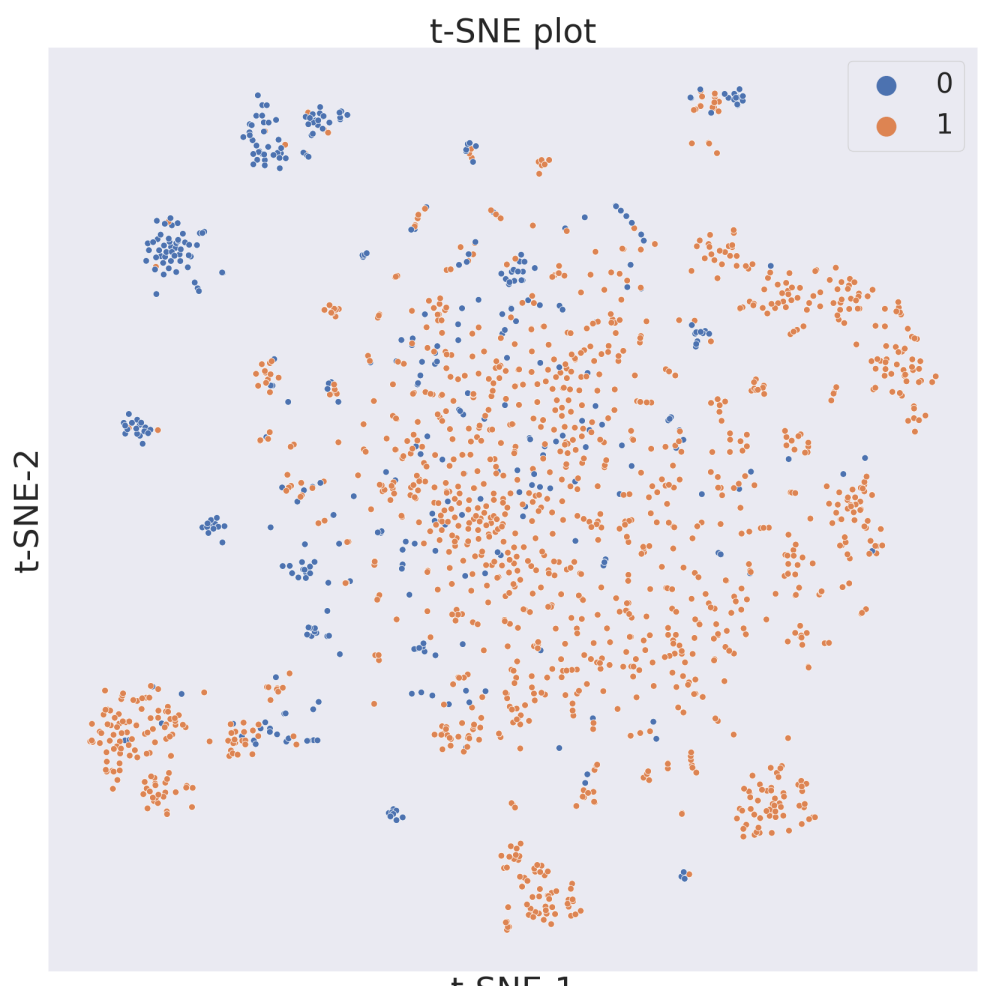

 $t$ -SNE-1

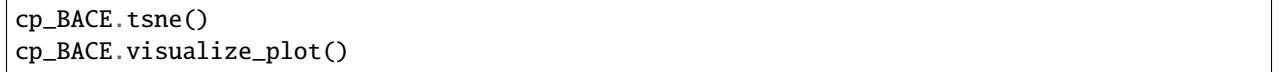

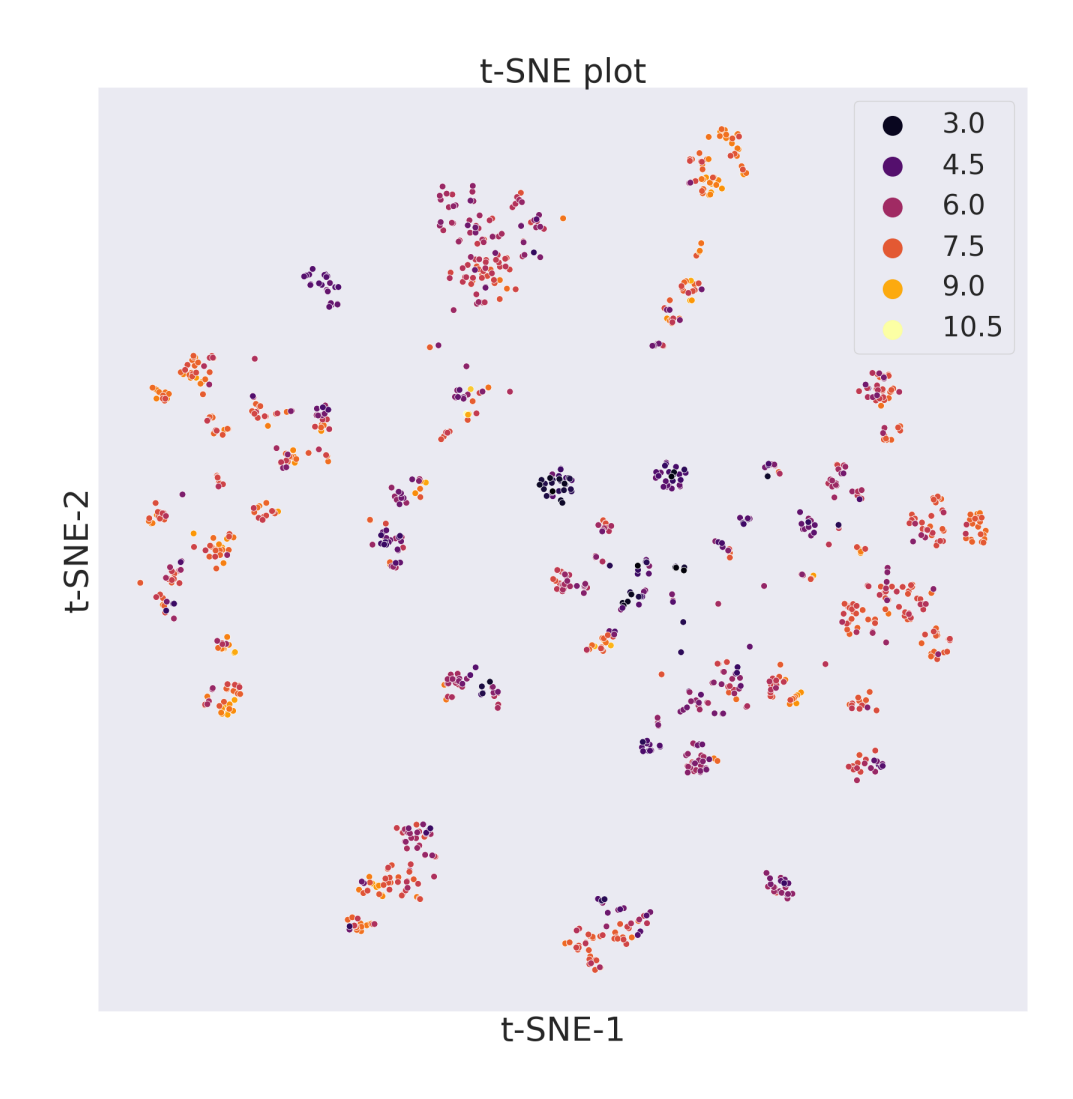

### <span id="page-14-0"></span>**3.2 Tailored**

Tailored similarity is a similarity metric between molecules which takes into account the target property for determining if two molecules are similar or not. Indeed after a general set of descriptors is calculated for each molecule, a subset of those is selected by optimizing for the target property. Finally depending on the values of the subset ChemPlot can decide which molecules are more similar than others. To create a Plotter object which visualizes the desired molecules according to structural similarity, we need to pass the keyword "tailored" as the sim\_type parameter when constructing the object. Since "tailored" is the default value of sim\_type if a list of target values is passed in construction, in the following example we could have omitted the last parameter and still have got the same objects.

```
cp_BBBP = Plotter.from_smiles(data_BBBP["smiles"], target=data_BBBP["target"], target_
˓→type="C", sim_type="tailored")
cp_BACE = Plotter.from_smiles(data_BACE["smiles"], target=data_BACE["target"], target_
```
(continues on next page)

(continued from previous page)

˓<sup>→</sup>type="R", sim\_type="tailored")

### cp\_BBBP.tsne()

cp\_BBBP.visualize\_plot()

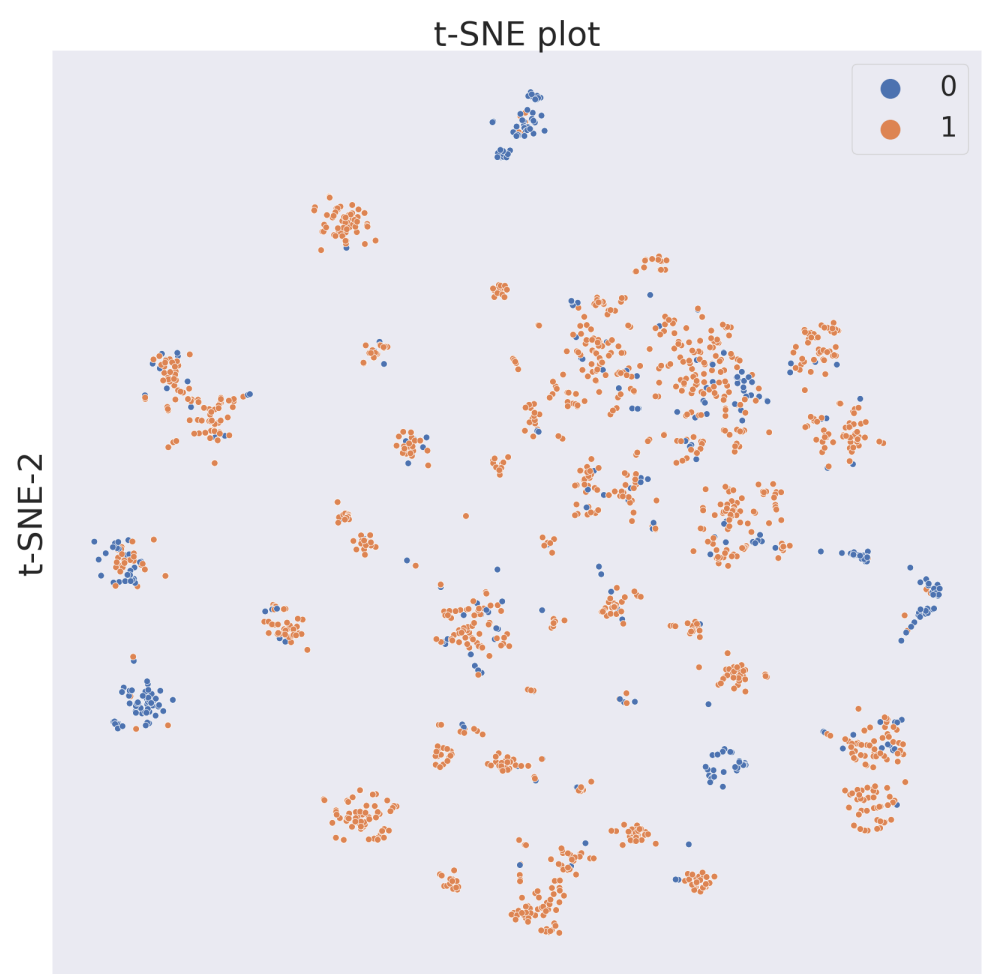

 $t$ -SNE-1

cp\_BACE.tsne() cp\_BACE.visualize\_plot()

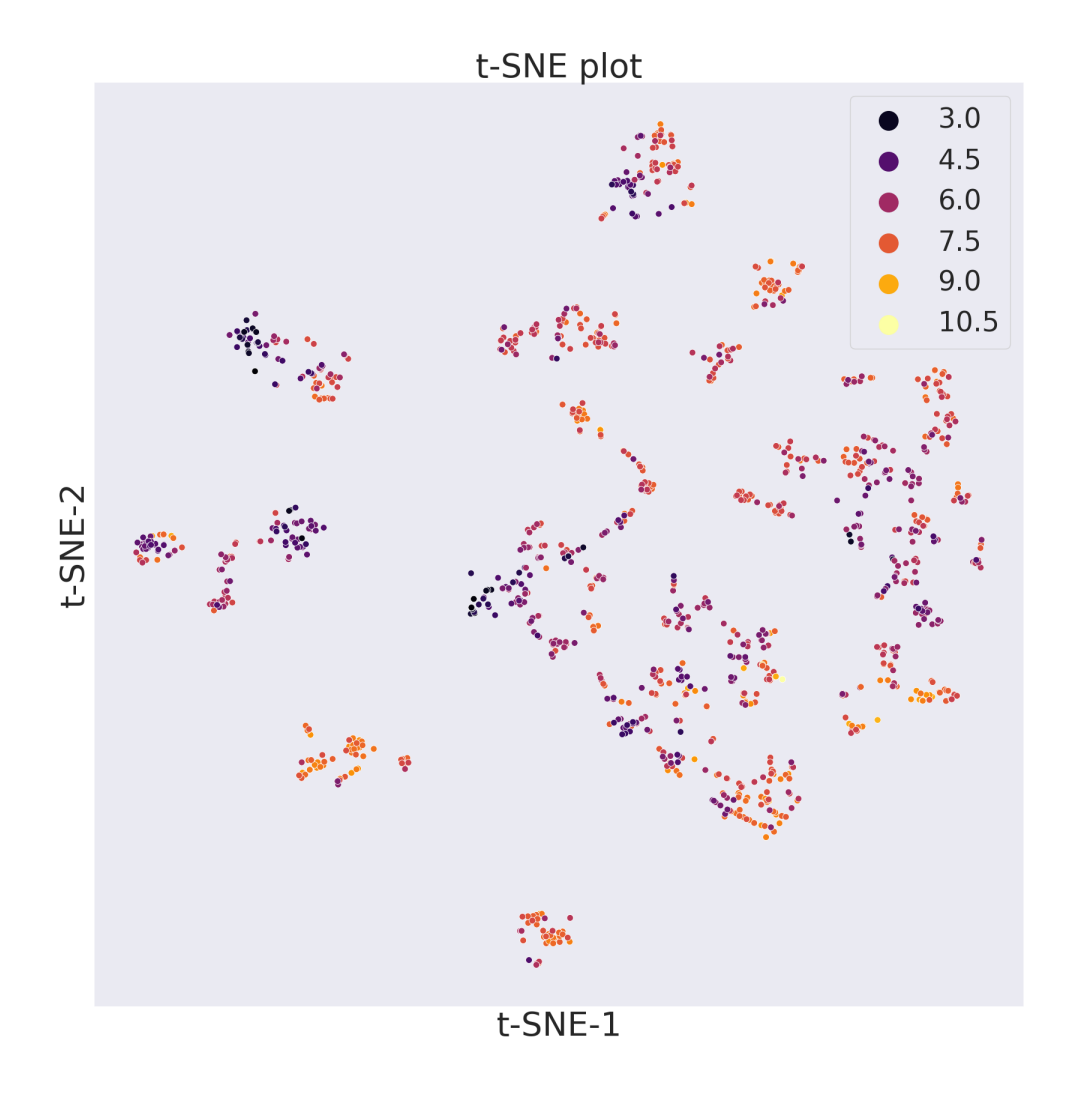

References:

### **DIMENSIONALITY REDUCTION**

<span id="page-18-0"></span>ChemPlot uses different machine learning techniques to reduce the number of dimensions, or features, of each molecule to only two in order to then create [2](#page-18-3)D graphs. These algorithms are:  $PCA<sup>1</sup>$  $PCA<sup>1</sup>$  $PCA<sup>1</sup>$ , t-SNE<sup>2</sup> and UMAP<sup>[3](#page-18-4)</sup>.

For the following examples we will use two molecular datasets, already mentioned in the previous section: the [BBBP](https://github.com/mcsorkun/ChemPlot/blob/main/tests/test_data/C_2039_BBBP_2.csv) (blood-brain barrier penetration) dataset<sup>[4](#page-18-5)</sup> and the [BACE](https://github.com/mcsorkun/ChemPlot/blob/main/tests/test_data/R_1513_BACE.csv) (-secretase inhibitors) dataset<sup>[5](#page-18-6)</sup>.

```
from chemplot import Plotter, load_data
data_BBBP = load_data("BBBP")
data\_BACE = load_data("BACE")cp_BBBP = Plotter.from_smiles(data_BBBP["smiles"], target=data_BBBP["target"], target_
\rightarrowtype="C")
cp_BACE = Plotter.from_smiles(data_BACE["smiles"], target=data_BACE["target"], target_
\rightarrowtype="R")
```
### <span id="page-18-1"></span>**4.1 PCA**

ChemPlot uses PCA from the [scikit-learn](http://scikit-learn.org/stable/index.html) package to compute the two principal components of the molecular dataset. PCA allows for time efficient results and for a visualization which gives a global view of the data.

```
cp_BBBP.pca()
cp_BBBP.visualize_plot()
```
<span id="page-18-2"></span><sup>1</sup> Wold, S., Esbensen, K., Geladi, P. (1987). [Principal component analysis.](https://www.sciencedirect.com/science/article/abs/pii/0169743987800849) Chemometrics and intelligent laboratory systems. 2(1-3). 37-52.

<span id="page-18-3"></span><sup>2</sup> **van der Maaten, Laurens, Hinton, Geoffrey.** (2008). [Viualizingdata using t-SNE.](https://www.jmlr.org/papers/volume9/vandermaaten08a/vandermaaten08a.pdf?fbclid=IwAR0Bgg1eA5TFmqOZeCQXsIoL6PKrVXUFaskUKtg6yBhVXAFFvZA6yQiYx-M) Journal of Machine Learning Research. 9. 2579-2605.

<span id="page-18-4"></span><sup>&</sup>lt;sup>3</sup> McInnes, L., Healy, J., Melville, J. (2018). [Umap: Uniform manifold approximation and projection for dimension reduction.](https://arxiv.org/abs/1802.03426) arXivpreprint arXiv:1802.03426.

<span id="page-18-5"></span><sup>4</sup> **Martins, Ines Filipa, et al.** (2012). [A Bayesian approach to in silico blood-brain barrier penetration modeling.](https://pubmed.ncbi.nlm.nih.gov/22612593/) Journal of chemical information and modeling 52.6, 1686-1697

<span id="page-18-6"></span><sup>5</sup> **Subramanian, Govindan, et al.** (2016). [Computational modeling of -secretase 1 \(BACE-1\) inhibitors using ligand based approaches.](https://pubs.acs.org/doi/10.1021/acs.jcim.6b00290) Journal of chemical information and modeling 56.10, 1936-1949.

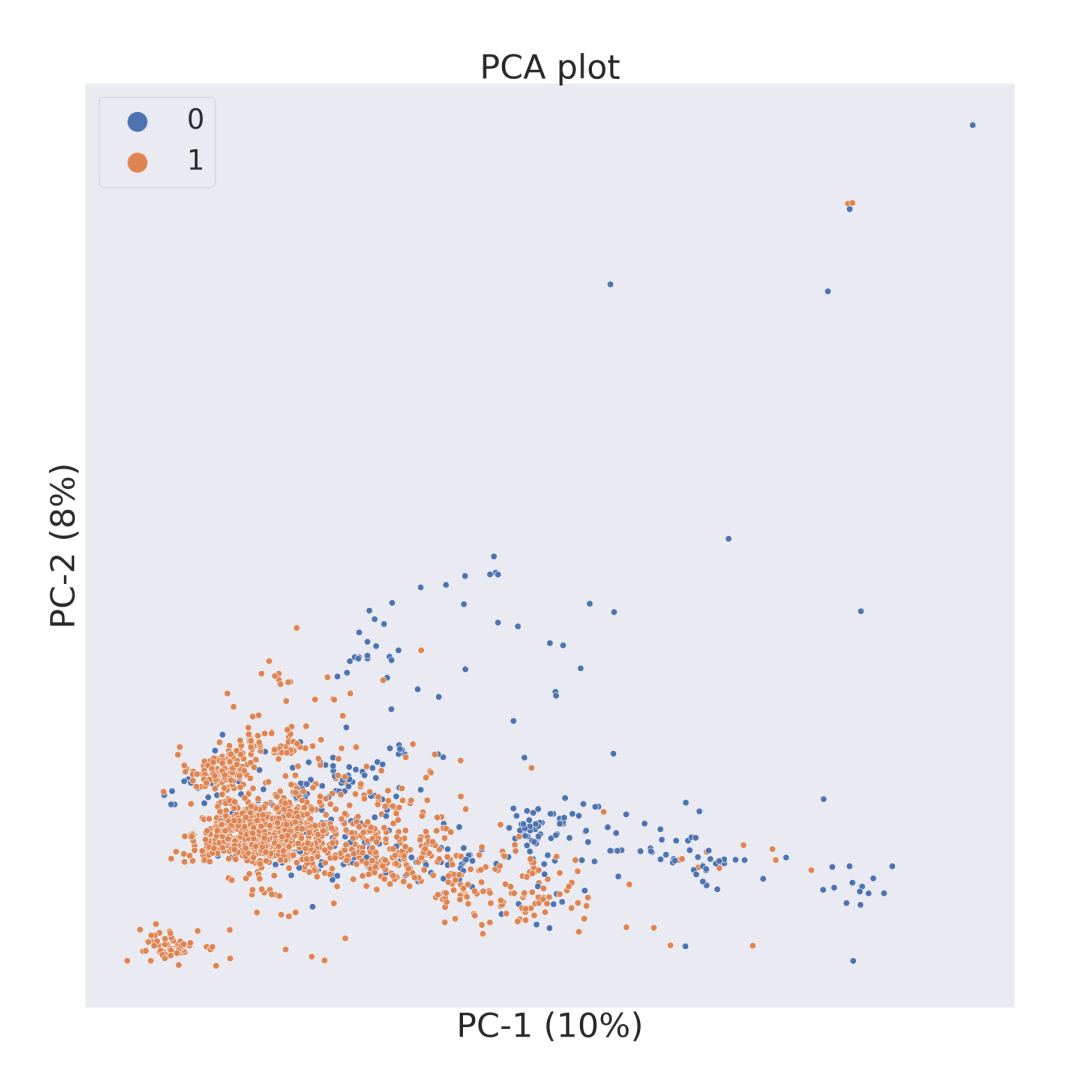

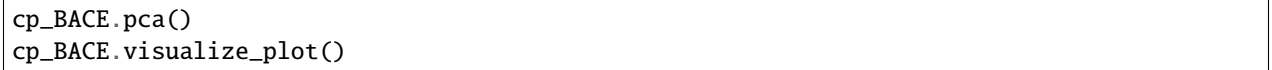

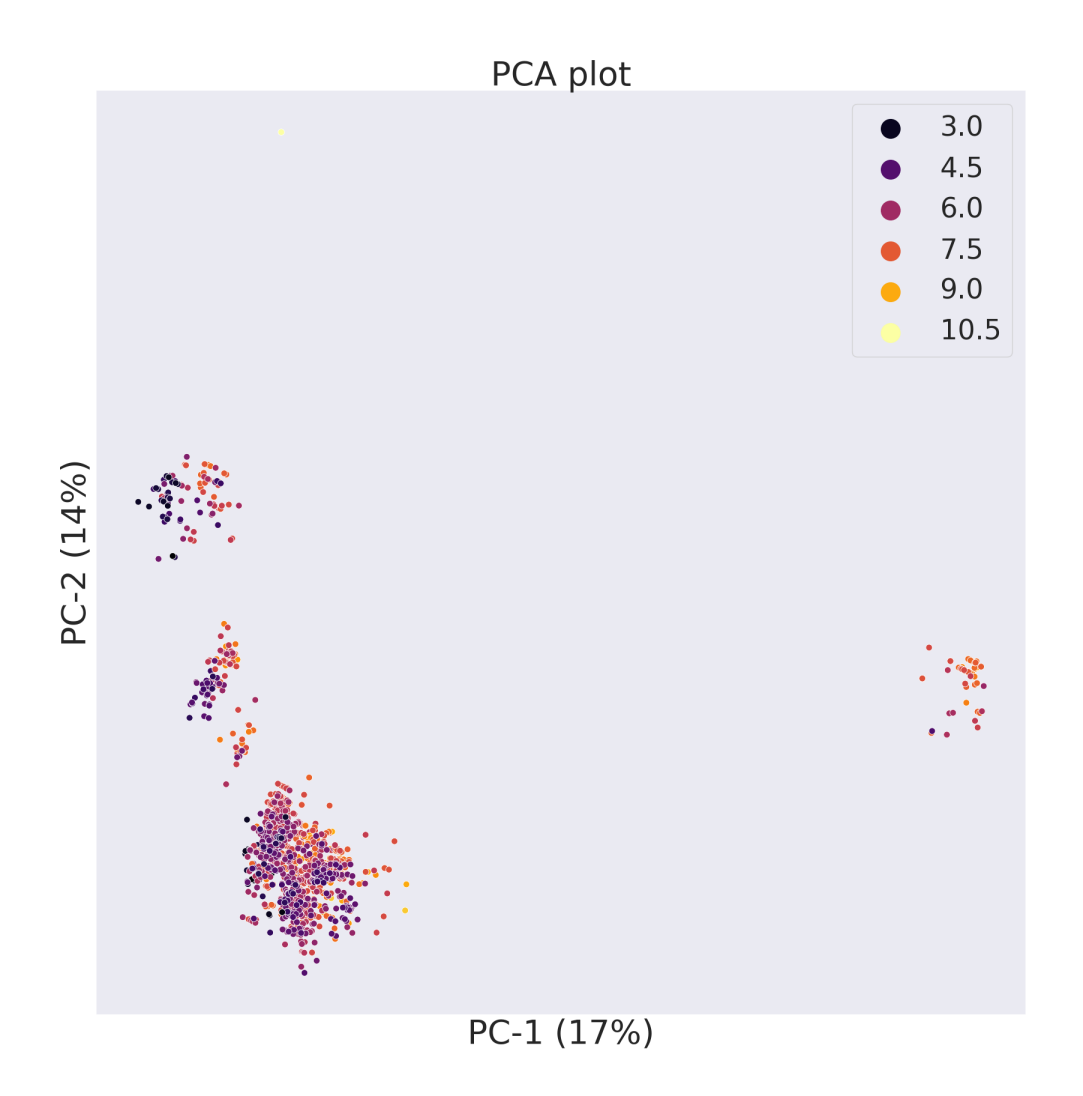

# <span id="page-20-0"></span>**4.2 t-SNE**

ChemPlot uses t-SNE from the [scikit-learn](http://scikit-learn.org/stable/index.html) package to reduce to only 2 the number of features of the molecular dataset. t-SNE looks at local neighbourhoods of molecules when it is reducing their dimensions. In this way the local structure of the dataset is better preserved, while the global structure is mostly lost when plotting the results in a 2D graph. However because of the locality preservation that t-SNE offers it is possible to visualize well-defined clusters of similar molecules that exhibit similar properties.

```
cp_BBBP.tsne()
cp_BBBP.visualize_plot()
```
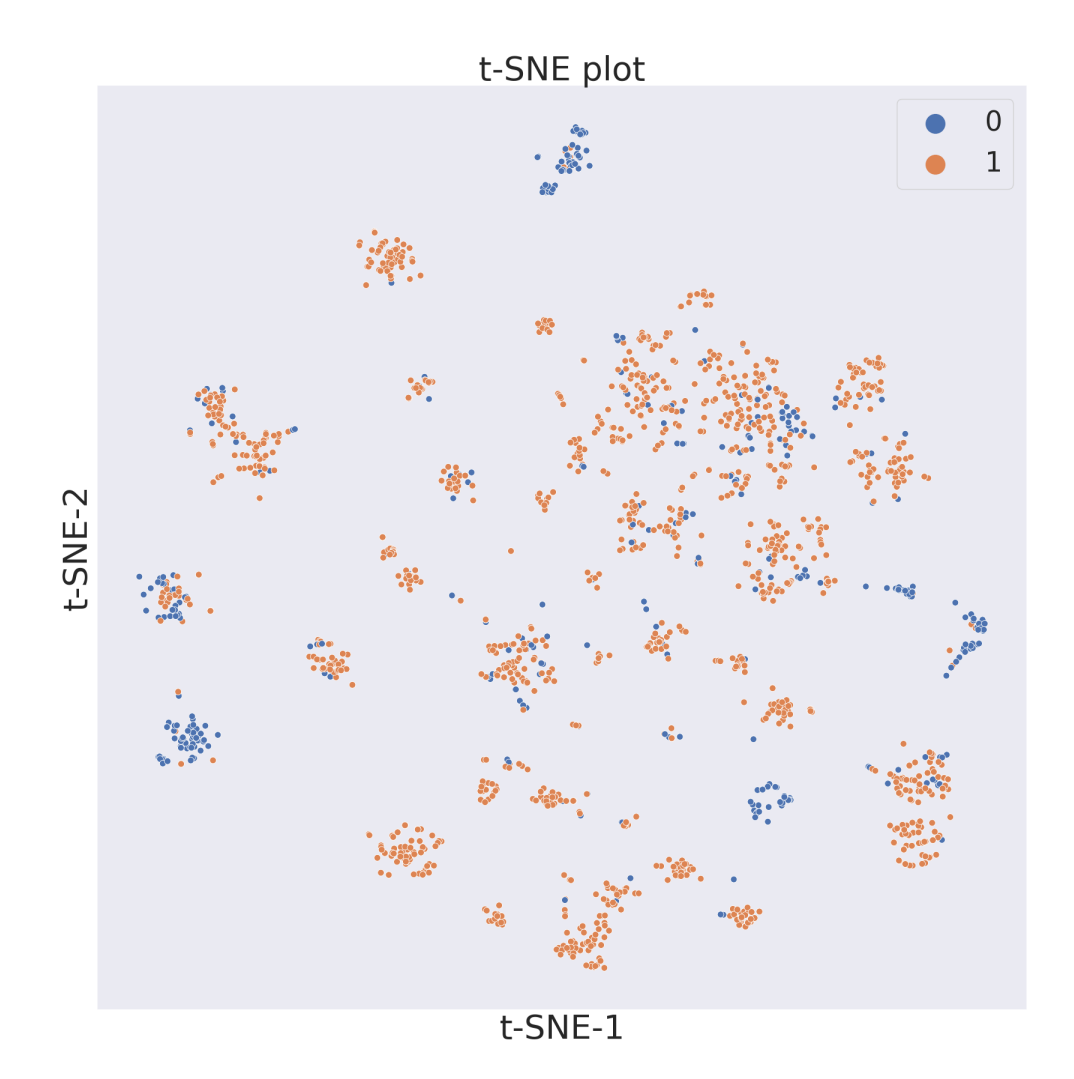

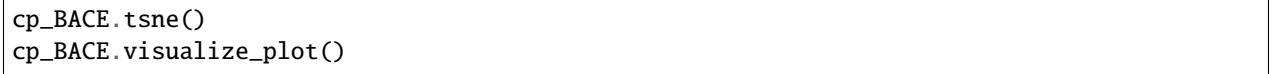

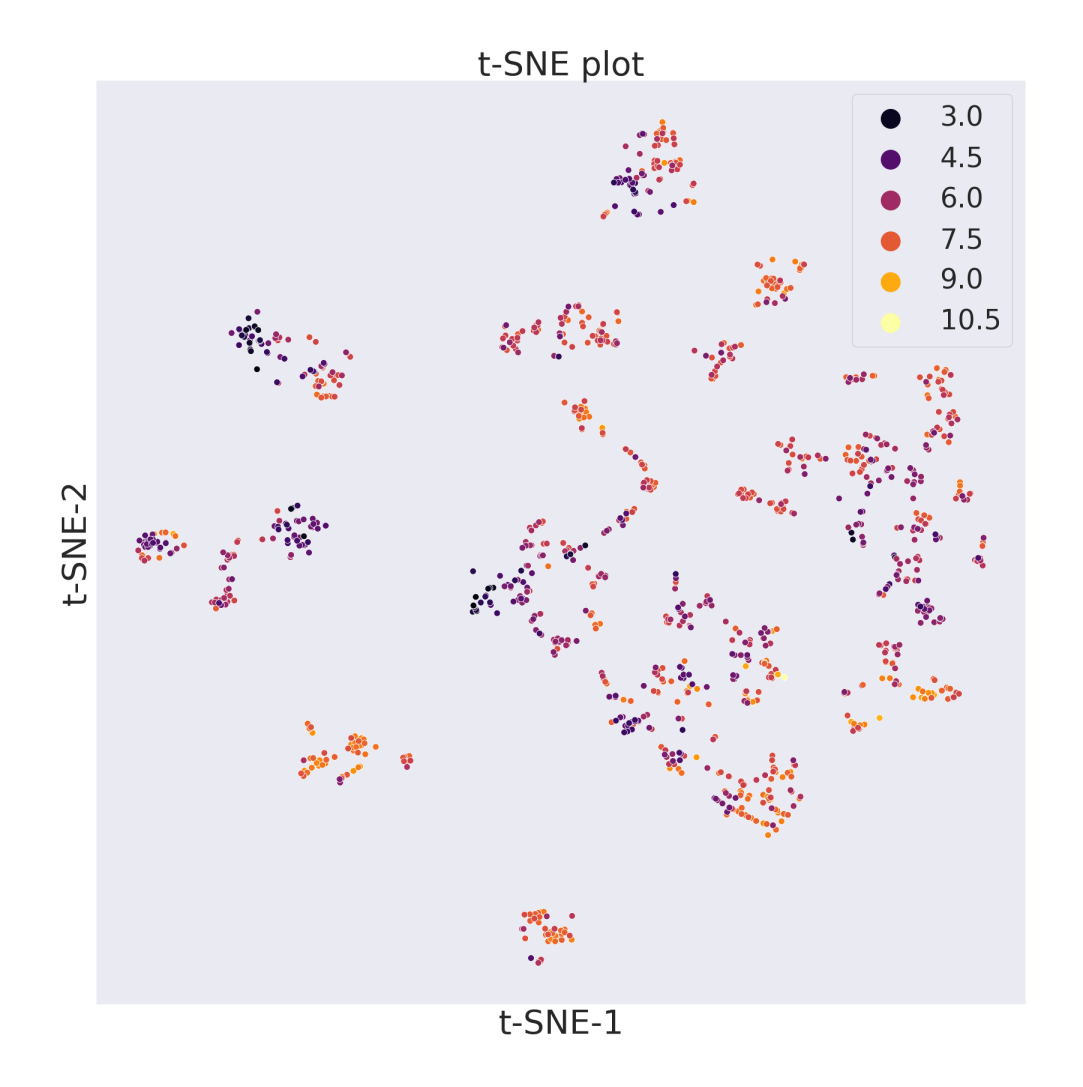

Two important parameters of the tsne() method are perplexity and pca. The former is a positive integer parameter which defines the size of the neighbourhoods the algorithm will look for when analyzing the dataset. The higher the value of perplexity the wider the analyzed neighbourhoods. The recommended values for perplexity range from 5 to 50. The pca parameter is a Boolean value which indicates if the data has to be preprocessed with PCA. Its value is taken into account when plotting according to structural similarities when each molecule is encoded with a long number of features. Since t-SNE is computationally expensive, preprocessing the data can save substantial amounts of time when generating plots, at the cost of losing some of the molecular structural information.

# <span id="page-23-0"></span>**4.3 UMAP**

ChemPlot uses UMAP from the [umap-learn](https://github.com/lmcinnes/umap) package to reduce to only 2 the number of features of the molecular dataset. As t-SNE, UMAP looks at local neighbourhoods of molecules when it is reducing their dimensions. While this also results in 2D clusters of locally similar molecules, compared to t-SNE, UMAP retains more of the global structure of the dataset. Compared to t-SNE, furthermore, UMAP is much more computationally efficient and faster.

cp\_BBBP.umap() cp\_BBBP.visualize\_plot()

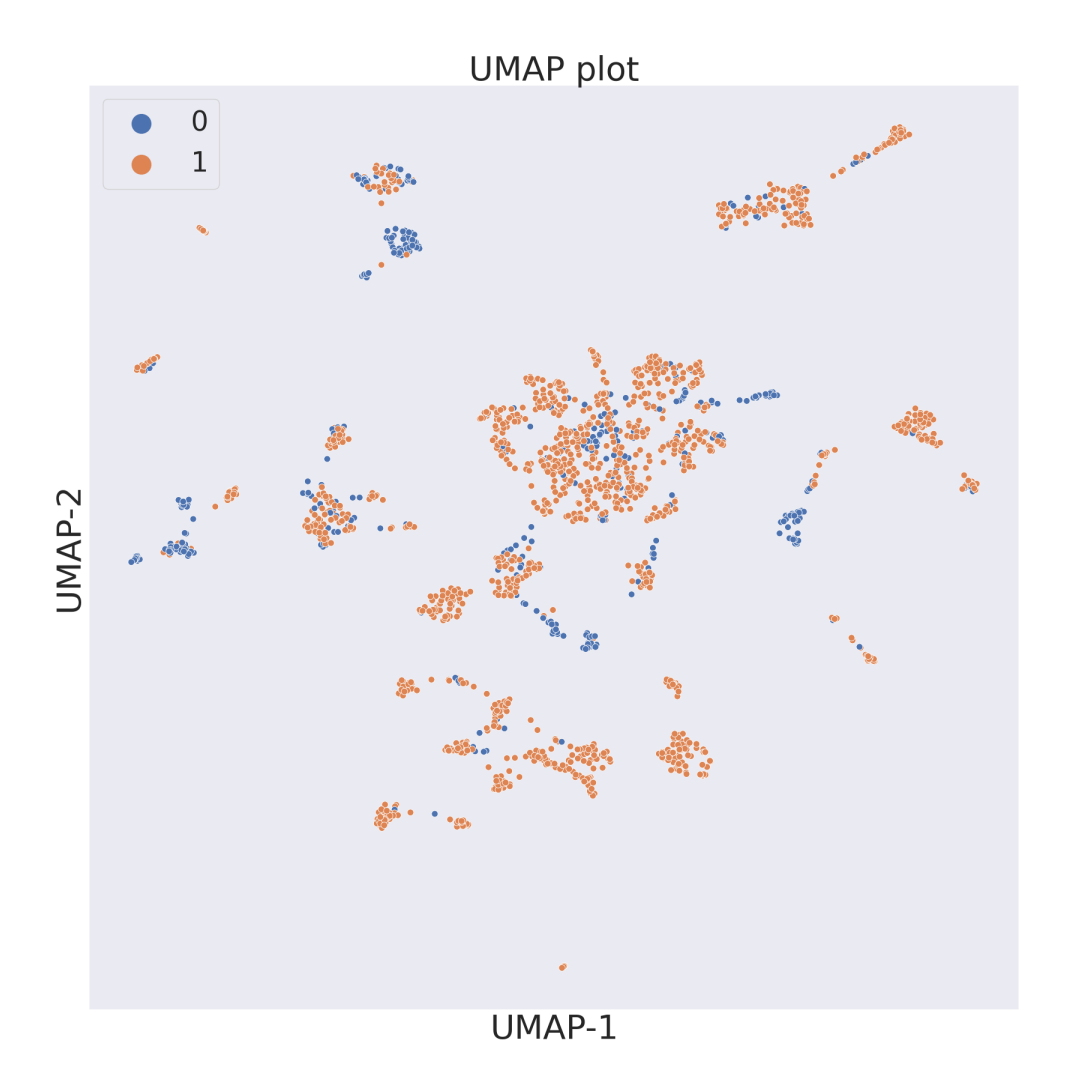

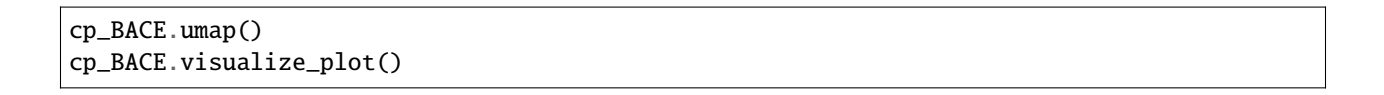

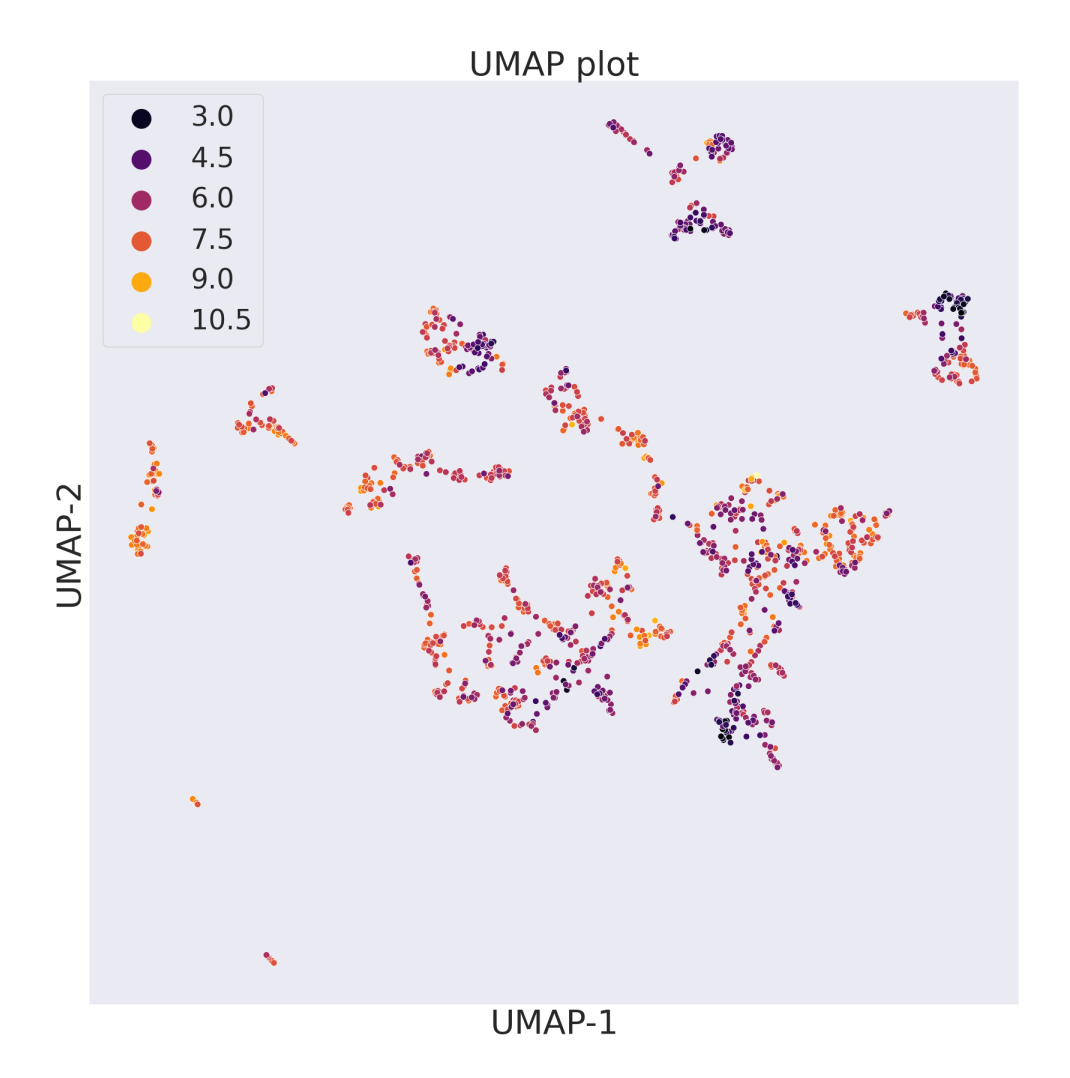

Two important parameters of the umap() method are n\_neighbors, min\_dist and pca. The former is a positive integer parameter which constrains the size of the local neighbourhood the algorithm will look for when analyzing the dataset. Low values of n\_neighbors will make ChemPlot visualize very local structures. The min\_dist parameter is a value which ranges from 0.0 to 0.99. It provides the minimum distance apart that points are allowed to be in the 2D graph. The pca parameter is a Boolean value which indicates if the data has to be preprocessed with PCA.

References:

# **VISUALIZE THE CHEMICAL SPACE**

<span id="page-26-0"></span>ChemPlot can generate two types of plots for a given chemical space: static and interactive.

For the following examples we will use the [BBBP](https://github.com/mcsorkun/ChemPlot/blob/main/tests/test_data/C_2039_BBBP_2.csv) (blood-brain barrier penetration) dataset<sup>[1](#page-26-2)</sup>.

```
from chemplot import Plotter, load_data
data = load_data("BBBP")
cp = Plotter.from_smiles(data["smiles"], target=data["target"], target_type="C")
```
# <span id="page-26-1"></span>**5.1 Static Plot**

To generate a static plot first reduce the dimensions of the molecules used to initialize the Plotter instance. Then you can use visualize\_plot() to generate a static visualization of the chemical space.

import matplotlib.pyplot as plt cp.tsne() cp.visualize\_plot()

<span id="page-26-2"></span><sup>1</sup> Martins, Ines Filipa, et al. (2012). [A Bayesian approach to in silico blood-brain barrier penetration modeling.](https://pubmed.ncbi.nlm.nih.gov/22612593/) Journal of chemical information and modeling 52.6, 1686-1697

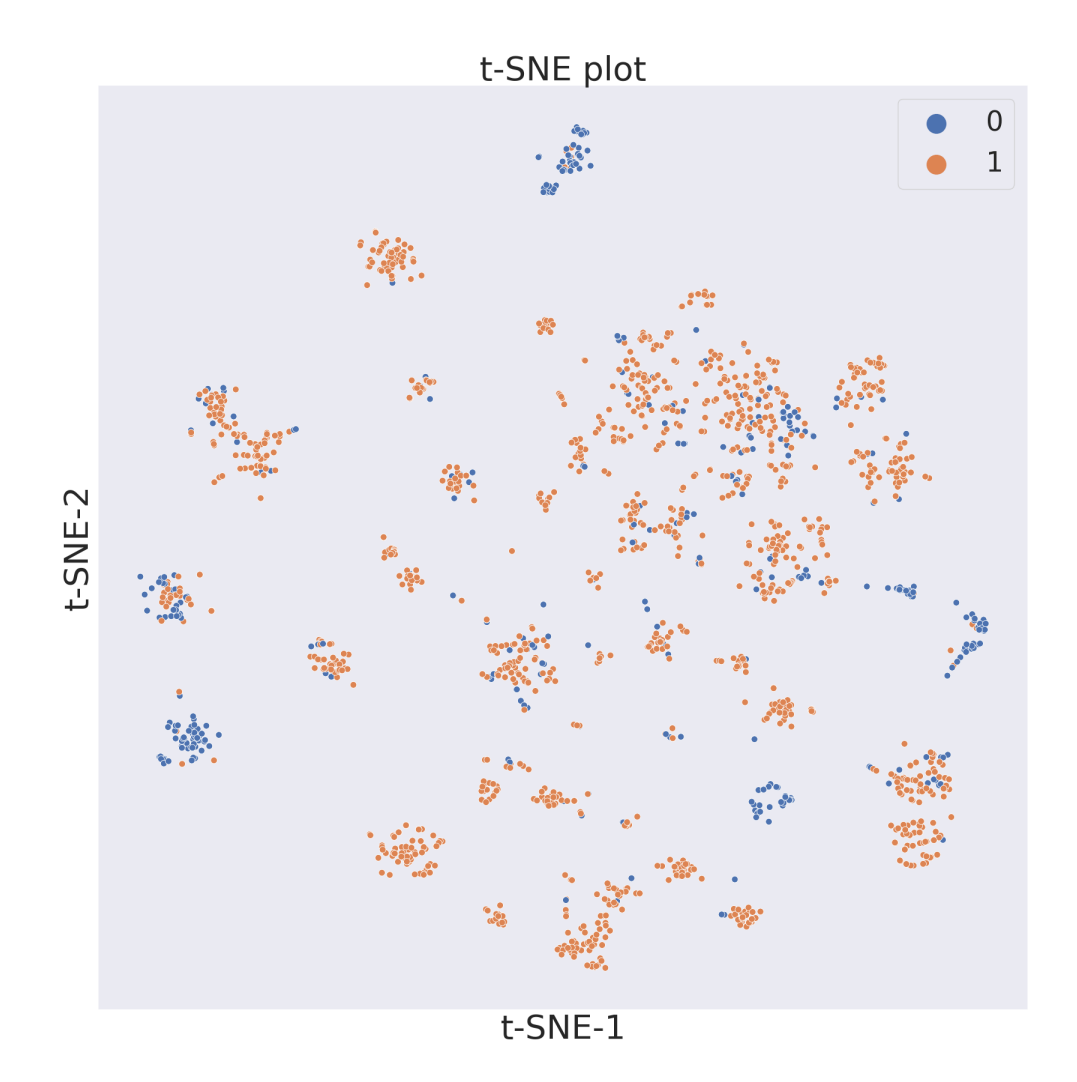

# <span id="page-27-0"></span>**5.2 Interactive Plot**

To generate an interactive plot first reduce the dimensions of the molecules used to initialize the Plotter instance. Then you can use interactive\_plot() to generate an interactive visualization of the chemical space.

cp.interactive\_plot(show\_plot=True)

The interactive plot is generated using the library [bokeh.](https://bokeh.org/) You can interact with it by using the toolbar displayed on the top right of the visualization. You can navigate across the plot, select group of molecules, zoom in and out the visualization and save the plot as an image. Furthermore you can hover over the molecules to see their 2D image.

References:

### **CLUSTERING DATA**

<span id="page-28-0"></span>ChemPlot allows you to identify different clusters in you data by making use of the KMeans<sup>[1](#page-28-1)</sup> algorithm as implemented in [sklearn.](https://scikit-learn.org/stable/modules/generated/sklearn.cluster.KMeans.html) To illustrate its implementation in ChemPlot we will load the LOGP dataset<sup>[2](#page-28-2)</sup>, a dataset about Lipophilicity with continuos targets. Let's load the sample dataset and create a Plotter object.

```
from chemplot import Plotter, load_data
```

```
data = load_data("LOGP")
cp = Plotter.from_smiles(data["smiles"], target=data["target"], target_type="R")
```
Let's then reduce the dimensions of the molecular descriptors.

```
cp.umap(random_state=500)
```
Now that the dimensions are reduced we can plot the image as shown in the previous chapters. We can also, however, identify some clusters in the data by calling this function:

#### cp.cluster()

cluster() will identify the clusters in our reduced dataset by using KMeans. The function takes one parameter n\_clusters, identifying the number of clusters we want to see. By default n\_clusters is 5. Once we clustered the data we can call visualize\_plot(clusters=True) to see the plot. Notice how we need to pass a parameter clusters set to True in order to see the clusters in the resulting image.

#### cp.visualize\_plot(clusters=True)

<span id="page-28-1"></span><sup>1</sup> **Lloyd, Stuart P.** (1982). [Least square quantization in PCM.](https://www.sciencedirect.com/science/article/abs/pii/0169743987800849) IEEE Transactions on Information Theory. 28 (2): 129–137.

<span id="page-28-2"></span><sup>2</sup> **Hersey, A.** (2015) [ChEMBL Deposited Data Set - AZ dataset](https://doi.org/10.6019/chembl3301361)

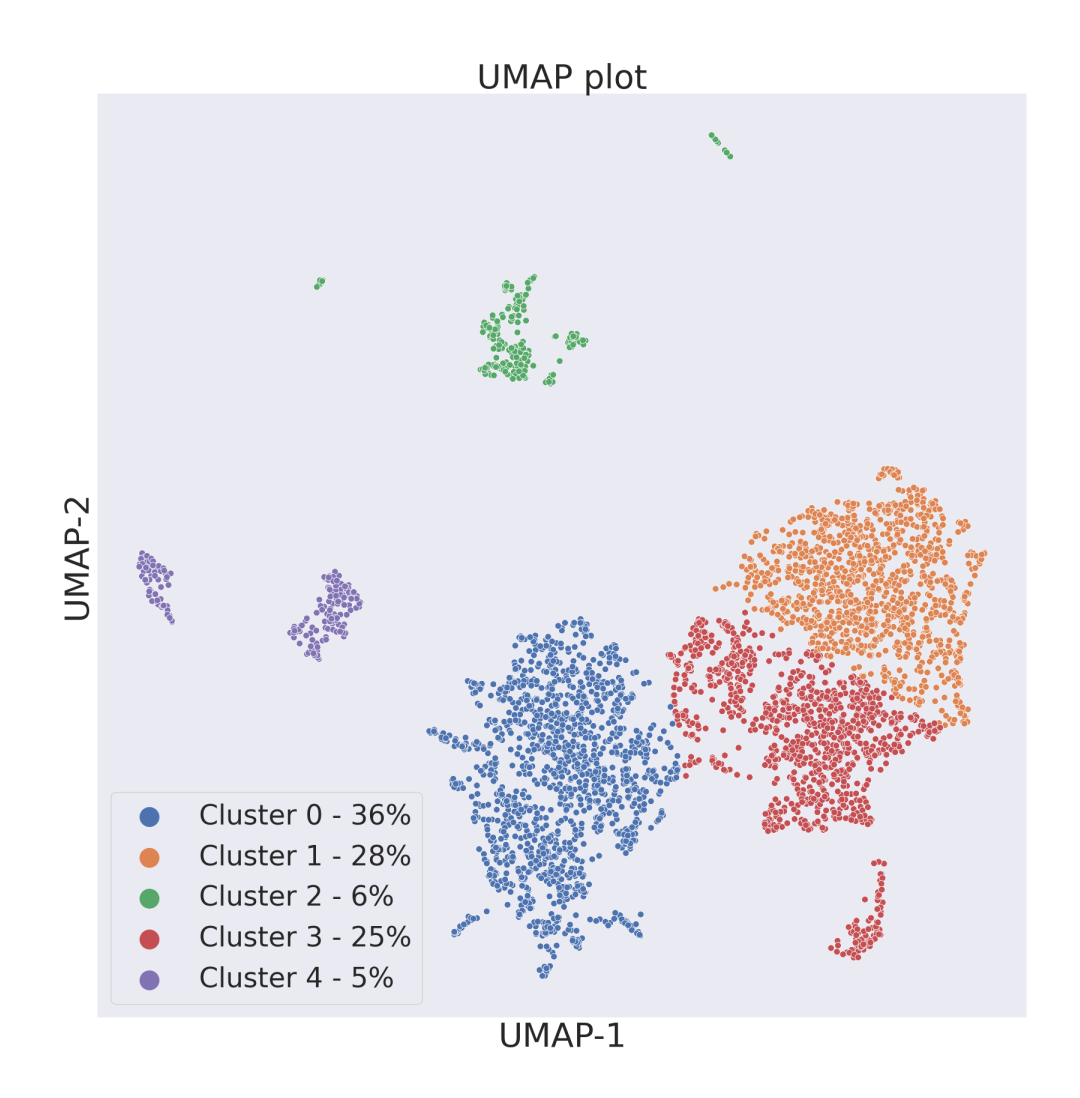

We can however also select a number of clusters we want to highlight. The parameter clusters in visualize\_plot() can indeed also be a list of integers or an int itself. An integer represents one of the clusters identified in the previous steps. ChemPlot will either read the list or the single number passed as a parameter and highlight those clusters as selected.

cp.visualize\_plot(clusters=2)

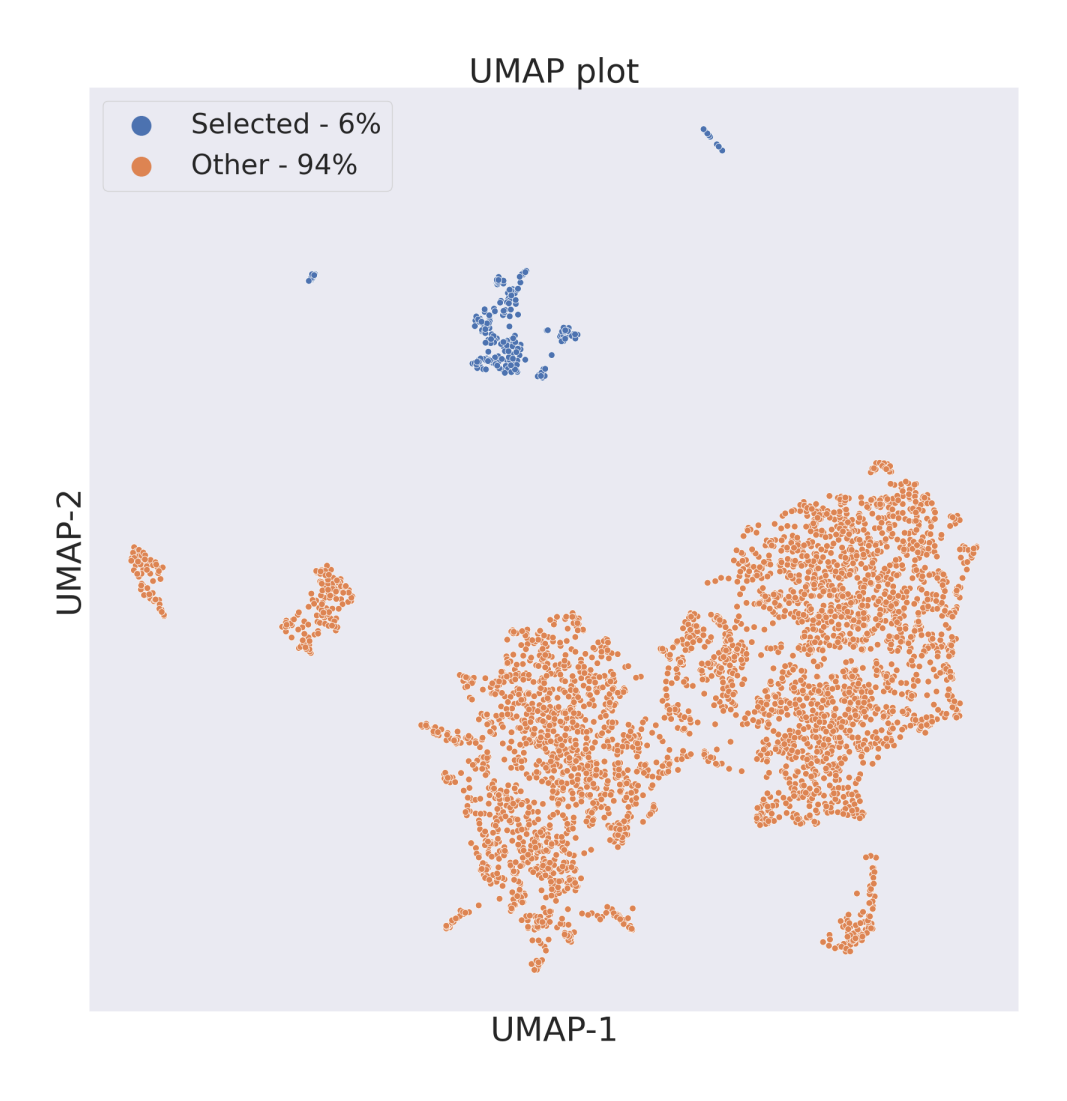

### cp.visualize\_plot(clusters=[1,2,3])

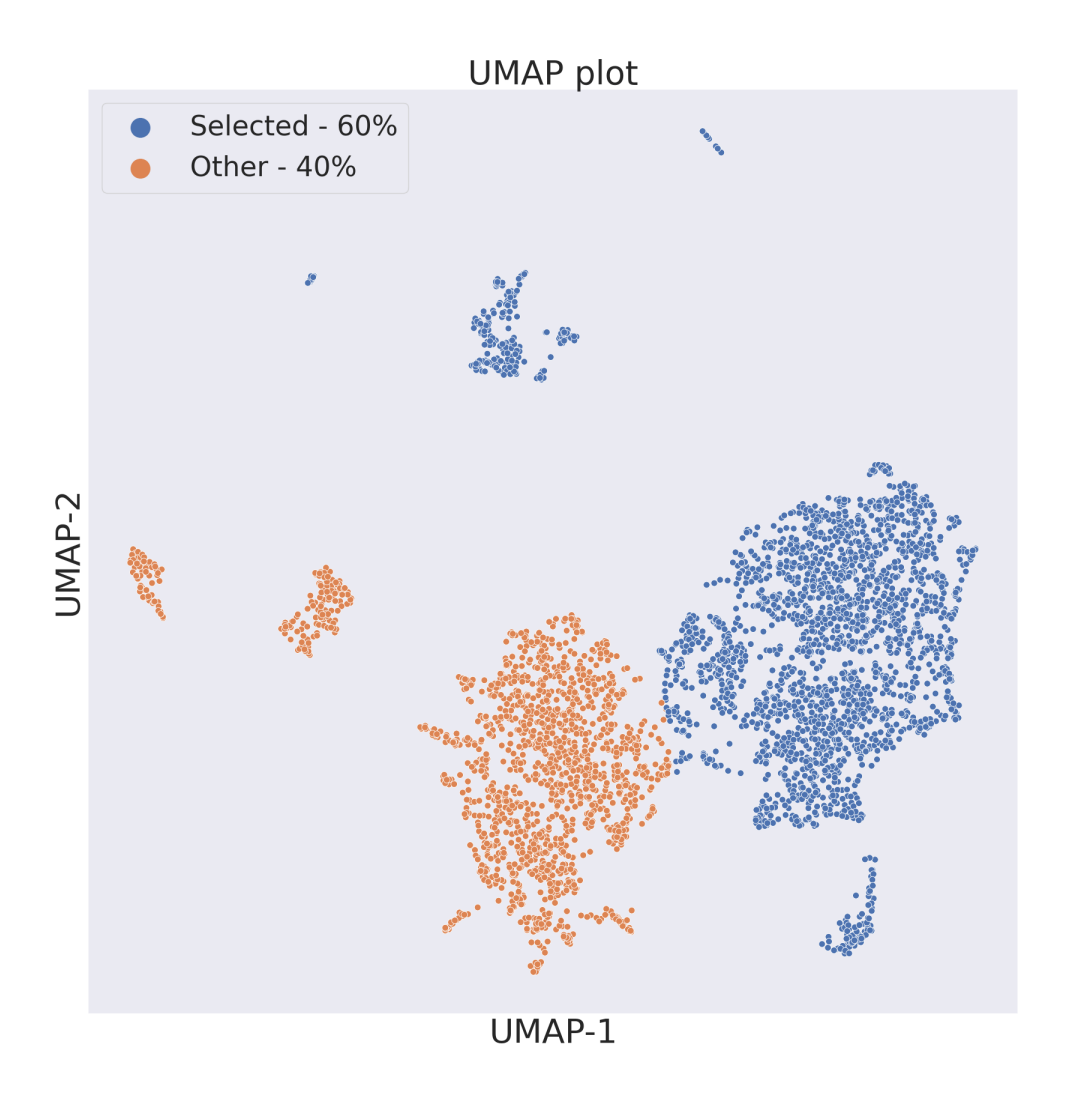

We can also use interactive\_plot() to visualize the clusters. In these case pass clusters=True to generate a [bokeh](https://bokeh.org/) plot with two tabs. The first tab will contain the plot that would have been generated also without clustering. The second tab will contain a plot showing the different clusters. Click on the elements of the legend to mute a cluster's data points.

#### cp.interactive\_plot(clusters=True)

References:

**SEVEN**

### **ADDITIONAL FEATURES**

<span id="page-32-0"></span>ChemPlot offers additional features for chemical space visualization which can improve the understanding of the underlying similarities between the investigated molecules.

Using the Plotter object it is possible to create two different kind plots of the chemical space, aside from the scatterplots showed in the previous sections. These plots investigate the density distribution of the chemical space an are hexagonal bin plot and the kernel density estimate plot.

To show the before mentioned features we will use the [BBBP](https://github.com/mcsorkun/ChemPlot/blob/main/tests/test_data/C_2039_BBBP_2.csv) (blood-brain barrier penetration) dataset<sup>[1](#page-32-2)</sup>, already mentioned in the previous section:

```
from chemplot import Plotter, load_data
data_BBBP = load_data("BBBP")
cp_BBBP = Plotter.from_smiles(data_BBBP["smiles"], target=data_BBBP["target"], target_
˓→type="C")
```
### <span id="page-32-1"></span>**7.1 Hexagonal Bin Plot**

In a hexagonal bin plot points are binned into hexagons, which in turn are coloured depending on the count of observations they cover. To create a hexagonal bin plot we need to pass the keyword "hex" as the kind parameter when visualizing the plot.

```
cp_BBBP.tsne(random_state=0)
cp_BBBP.visualize_plot(kind="hex")
```
<span id="page-32-2"></span><sup>&</sup>lt;sup>1</sup> Martins, Ines Filipa, et al. (2012). [A Bayesian approach to in silico blood-brain barrier penetration modeling.](https://pubmed.ncbi.nlm.nih.gov/22612593/) Journal of chemical information and modeling 52.6, 1686-1697

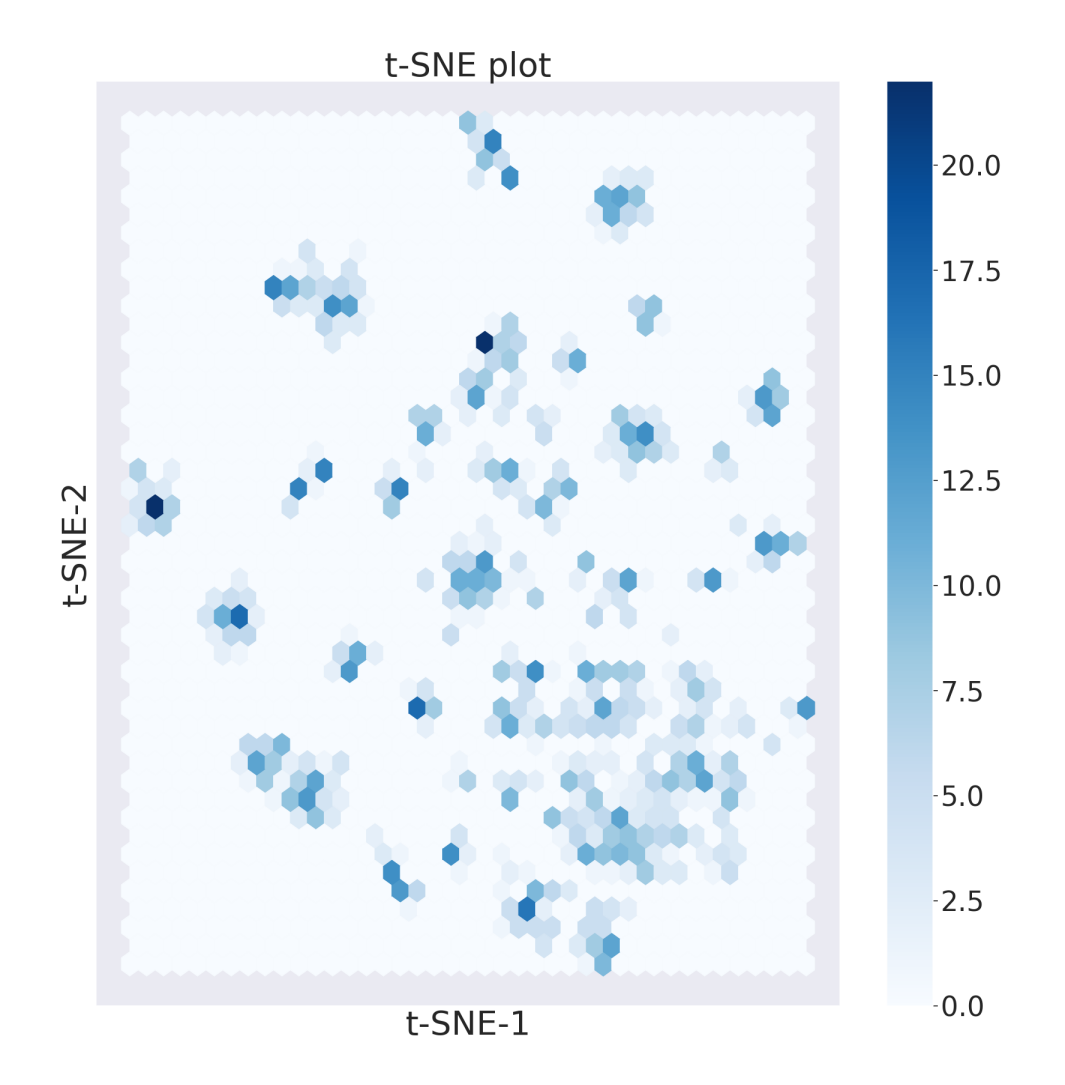

# <span id="page-33-0"></span>**7.2 Kernel Density Estimate Plot**

In a kernel density estimate plot, the data distribution is visualized by a continuous probability density curve which in our case is in 2 dimensions. To create a kernel density estimate plot we need to pass the keyword "kde" as the kind parameter when visualizing the plot.

```
cp_BBBP.visualize_plot(kind="kde")
```
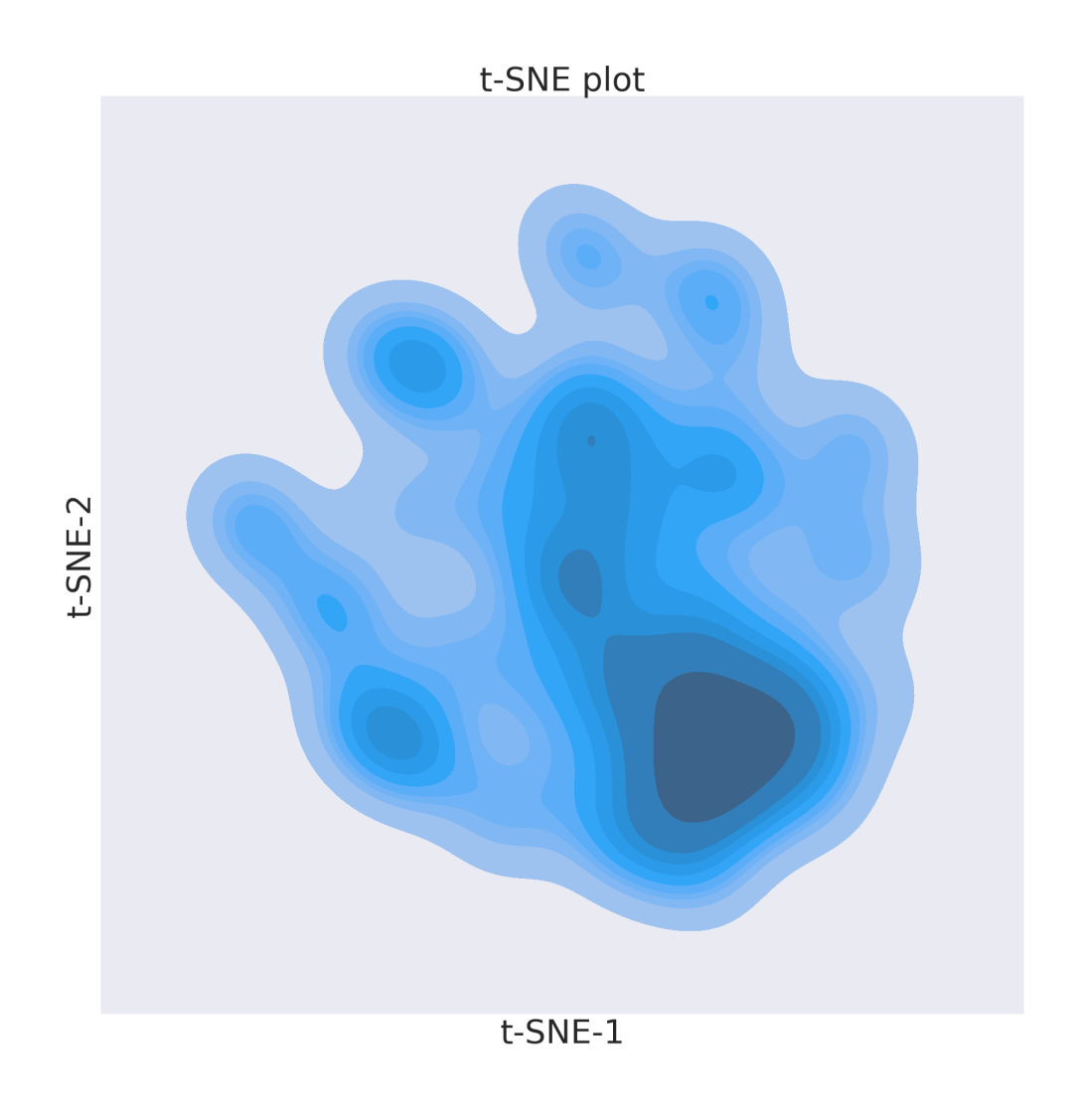

References:

### **EIGHT**

### **SAMPLE DATASETS**

<span id="page-36-0"></span>ChemPlot provides some sample datasets that can be used to get started right away with exploring the libraries features. These datasets can be loaded with the following function:

from chemplot import load\_data df = load\_data("BBBP")

In these case we are loading the BBBP dataset, used in the previous sections of this manual. load\_data() returns a pandas DataFrame built using the sample dataset provided as a parameter. Chemplot contains the following sample datasets:

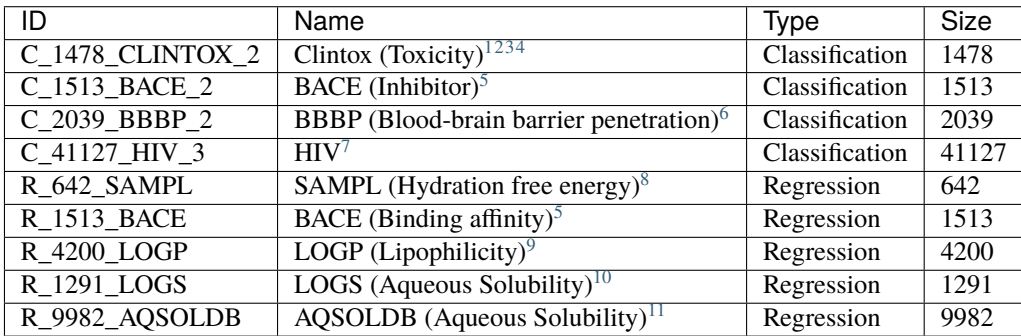

The datasets ID are constructed in the following way:

**Name Formatting:** type\_size\_name\_num\_of\_classes.csv

<span id="page-36-1"></span><sup>1</sup> **Gayvert, Kaitlyn M., Neel S. Madhukar, and Olivier Elemento.** (2016) *A data-driven approach to predicting successes and failures of clinical trials.* Cell chemical biology 23.10 1294-1301.

<span id="page-36-2"></span><sup>2</sup> **Artemov, Artem V., et al.** (2016) *Integrated deep learned transcriptomic and structure-based predictor of clinical trials outcomes.* bioRxiv 095653.

<span id="page-36-3"></span><sup>3</sup> **Novick, Paul A., et al.** (2013) *SWEETLEAD: an in silico database of approved drugs, regulated chemicals, and herbal isolates for computeraided drug discovery.* PloS one 8.11 e79568.

<span id="page-36-9"></span><sup>4</sup> [Aggregate Analysis of ClincalTrials.gov \(AACT\) Database.](https://www.ctti-clinicaltrials.org/aact-database)

<span id="page-36-5"></span><span id="page-36-4"></span><sup>5</sup> **Subramanian, Govindan, et al.** (2016) *Computational modeling of -secretase 1 (BACE-1) inhibitors using ligand based approaches.* Journal of chemical information and modeling 56.10 1936-1949.

<span id="page-36-6"></span><sup>6</sup> **Martins, Ines Filipa, et al.** (2014) *A Bayesian approach to in silico blood-brain barrier penetration modeling.* Journal of chemical information and modeling 52.6 (2012): 1686-1697.

<span id="page-36-7"></span><sup>7</sup> [AIDS Antiviral Screen Data.](https://wiki.nci.nih.gov/display/NCIDTPdata/AIDS+Antiviral+Screen+Data)

<span id="page-36-8"></span><sup>8</sup> **Mobley, David L., and J. Peter Guthrie.** *FreeSolv: a database of experimental and calculated hydration free energies, with input files.* Journal of computer-aided molecular design 28.7 711-720.

<span id="page-36-10"></span><sup>9</sup> Hersey, A. (2015) [ChEMBL Deposited Data Set - AZ dataset](https://doi.org/10.6019/chembl3301361)

<span id="page-36-11"></span><sup>10</sup> **Huuskonen, J.** (2000) *Estimation of aqueous solubility for a diverse set of organic compounds based on molecular topology.* Journal of Chemical Information and Computer Sciences, 40(3), 773-777.

<span id="page-36-12"></span><sup>11</sup> **Sorkun, M. C., Khetan, A., & Er, S.** (2019) *AqSolDB, a curated reference set of aqueous solubility and 2D descriptors for a diverse set of compounds.* Scientific data, 6(1), 1-8.

- **type:** R->Numerical and C->Categorical
- **size:** Number of instances in the dataset
- **name:** Name of dataset
- **num\_of\_classes:** Number of classes (Categorical only)

You can retrieve the datasets by passing their ID to  $load\_data()$ .

Note: The first 8 datasets in the table are edited versions of the MoleculeNet repository<sup>[12](#page-37-0)</sup>.

You can print the available sample datasets to console with ChemPlot using the following function:

from chemplot import info\_data

 $df = info_data()$ 

References:

<span id="page-37-0"></span><sup>12</sup> **Wu, Zhenqin, et al.** (2018) *MoleculeNet: a benchmark for molecular machine learning.* Chemical science 9.2 513-530.

### **DEVELOPMENT ENVIRONMENT**

<span id="page-38-0"></span>The development environment is an installation of ChemPlot on your local computer which can be used for testing existing features or developing new ones in order to contribute to the library.

Start by making sure you have [conda installed.](https://docs.conda.io/projects/conda/en/latest/user-guide/install/index.html) This is needed since an important dependency of ChemPlot is [RDKit,](http://www.rdkit.org/docs) which can safely be installed only with conda.

Then clone your forked GitHub repository of [ChemPlot](https://github.com/mcsorkun/ChemPlot) on your local computer using either HTTPS:

~\$ git clone https://github.com/<your-username>/ChemPlot.git

Or using SSH:

```
~$ git clone git@github.com:<your-username>/ChemPlot.git
```
Then from the terminal navigate to the ChemPlot repository you just created. From there create a new conda environment with all the dependencies needed to work with ChemPlot. Create the environment by running:

~/<PATH-TO-CLONE>/ChemPlot\$ conda env create -f requirements\_conda.yml

When conda finishes creating the environment, activate it by running:

~/<PATH-TO-CLONE>/ChemPlot\$ conda activate chemplot\_env

You can now install ChemPlot in editable mode. Editable mode will allow your code changes to be propagated through the library code without having to reinstall.

~/<PATH-TO-CLONE>/ChemPlot\$ pip install -e .

You are now ready to develop ChemPlot!

### <span id="page-38-1"></span>**9.1 Testing**

To run the unit tests for ChemPlot use this command:

```
~$ python -m pytest --pyargs chemplot
```
On your cloned version of the ChemPlot repository you have two more tests, used to check performance of the library on your machine and to check the figures ChemPlot can generate. You can find these tests inside the performance\_tests folder:

```
ChemPlot
  ...
   performance_tests/
      performanceTest.py
      - visualplotsTest.py
   ...
```
You can run these tests by navigating to the performance\_test library:

~/ChemPlot\$ cd performance\_tests ~/ChemPlot/performance\_tests\$ python performanceTest.py ~/ChemPlot/performance\_tests\$ python visualplotsTest.py

If it doesn't work you might have to change python with python3 in the command. performanceTest.py will generate a .csv file containing all the times taken by ChemPlot to run all the dimensionality reduction methods on your machine. It will use the sample datasets provided with the library. visualplotsTest.py will instead create a multipage .pdf file containing different figures illustrating all plotting options for ChemPlot. These method as well will use the sample datasets included in the library.

# **API DOCUMENTATION**

<span id="page-40-3"></span><span id="page-40-0"></span>ChemPlot principal class is Plotter. It receives a list of molecules as a parameter in order to then use different functions for plotting the data in two dimensions. All the main functions of ChemPlot are part of the Plotter. There are however two more functions outside of Plotter, which can be used to access the sample datasets.

# <span id="page-40-1"></span>**10.1 chemplot.Plotter**

<span id="page-40-2"></span>class chemplot.Plotter(*encoding\_list*, *target*, *target\_type*, *sim\_type*, *get\_desc*, *get\_fingerprints*)

A class used to plot the ECFP fingerprints of the molecules used to instantiate it.

#### **Parameters**

- \_ sim\_type (string) similarity type structural or tailored
- **\_target\_type** (string) target type R (regression) or C (classificatino)
- \_\_target (list) list containing the target values. Is empty if a target does not exist
- \_ mols (rdkit. Chem. rdchem. Mol) list of valid molecules that can be plotted
- $\_\_df\_\text{descriptions}$  (Dataframe) datatframe containing the descriptors representation of each molecule
- $\_\_df_2\_\_components (Dataframe) dataframe containing the two-dimensional representation.$ tation of each molecule
- \_plot\_title (string) title of the plot reflecting the dimensionality reduction algorithm used
- \_\_data (list) list of the scaled descriptors to which the dimensionality reduction algorithm is applied
- pca\_fit (sklearn.decomposition.TSNE) PCA object created when the corresponding algorithm is applied to the data
- tsne\_fit (sklearn.manifold.TSNE) t-SNE object created when the corresponding algorithm is applied to the data
- umap\_fit (**umap.umap\_**.UMAP) UMAP object created when the corresponding algorithm is applied to the data
- df\_plot\_xy (Dataframe) dataframe containing the coordinates that have been plotted

#### classmethod from\_smiles(*smiles\_list*, *target=[]*, *target\_type=None*, *sim\_type=None*)

Class method to construct a Plotter object from a list of SMILES.

**Parameters**

- <span id="page-41-0"></span>• smile\_list (list) – List of the SMILES representation of the molecules to plot.
- target  $(list)$  target values
- target\_type (string) target type R (regression) or C (classificatino)
- sim\_type (string) similarity type structural or tailored

#### **Returns**

A Plotter object for the molecules given as input.

#### **Return type**

*[Plotter](#page-40-2)*

classmethod from\_inchi(*inchi\_list*, *target=[]*, *target\_type=None*, *sim\_type=None*)

Class method to construct a Plotter object from a list of InChi.

#### **Parameters**

- $\cdot$  inchi\_list (dict) List of the InChi representation of the molecules to plot.
- target  $(dict)$  target values
- target\_type (string) target type R (regression) or C (classificatino)
- sim\_type (string) similarity type structural or tailored

#### **Returns**

A Plotter object for the molecules given as input.

**Return type**

*[Plotter](#page-40-2)*

#### pca(*\*\*kwargs*)

Calculates the first 2 PCA components of the molecular descriptors.

#### **Parameters**

kwargs (key, value mappings) – Other keyword arguments are passed down to sklearn.decomposition.PCA

#### **Returns**

The dataframe containing the PCA components.

#### **Return type**

Dataframe

tsne(*perplexity=None*, *pca=False*, *random\_state=None*, *\*\*kwargs*)

Calculates the first 2 t-SNE components of the molecular descriptors.

#### **Parameters**

- **perplexity**  $(int)$  perplexity value for the t-SNE model
- pca (boolean) indicates if the features must be preprocessed by PCA
- **random\_state**  $(int)$  random seed that can be passed as a parameter for reproducing the same results
- kwargs (key, value mappings) Other keyword arguments are passed down to sklearn.manifold.TSNE

#### **Returns**

The dataframe containing the t-SNE components.

#### **Return type**

Dataframe

<span id="page-42-0"></span>umap(*n\_neighbors=None*, *min\_dist=None*, *pca=False*, *random\_state=None*, *\*\*kwargs*) Calculates the first 2 UMAP components of the molecular descriptors.

#### **Parameters**

- num\_neighbors  $(int)$  Number of neighbours used in the UMAP madel.
- min\_dist (float) Value between 0.0 and 0.99, indicates how close to each other the points can be displayed.
- **random\_state** (int) random seed that can be passed as a parameter for reproducing the same results
- kwargs (key, value mappings) Other keyword arguments are passed down to umap.UMAP

#### **Returns**

The dataframe containing the UMAP components.

#### **Return type**

Dataframe

#### cluster(*n\_clusters=5*, *\*\*kwargs*)

Computes the clusters presents in the embedded chemical space.

#### **Parameters**

- $n$ \_clusters  $(int)$  Number of clusters that will be computed
- kwargs (key, value mappings) Other keyword arguments are passed down to sklearn.cluster.KMeans

#### **Returns**

The dataframe containing the 2D embedding.

#### **Return type**

Dataframe

visualize\_plot(*size=20*, *kind='scatter'*, *remove\_outliers=False*, *is\_colored=True*, *colorbar=False*, *clusters=False*, *filename=None*, *title=None*)

Generates a plot for the given molecules embedded in two dimensions.

#### **Parameters**

- size  $(int)$  Size of the plot
- kind  $(string)$  Type of plot
- remove\_outliers (boolean) Boolean value indicating if the outliers must be identified and removed
- is\_colored (boolean) Indicates if the points must be colored according to target
- colorbar (boolean) Indicates if the plot legend must be represented as a colorbar. Only considered when the target\_type is "R".
- clusters (boolean or list or  $int$ ) If True the clusters are shown instead of possible targets. Pass a list or a int to only show selected clusters (indexed by int).
- filename (string) Indicates the file where to save the plot
- title (string) Title of the plot.

#### **Returns**

The matplotlib axes containing the plot.

#### **Return type**

Axes

<span id="page-43-1"></span>interactive\_plot(*size=700*, *kind='scatter'*, *remove\_outliers=False*, *is\_colored=True*, *clusters=False*, *filename=None*, *show\_plot=False*, *title=None*)

Generates an interactive Bokeh plot for the given molecules embedded in two dimensions.

#### **Parameters**

- size  $(int)$  Size of the plot
- kind  $(string)$  Type of plot
- remove\_outliers (boolean) Boolean value indicating if the outliers must be identified and removed
- is\_colored (boolean) Indicates if the points must be colored according to target
- clusters Indicates if to add a tab with the clusters if these have been computed
- filename (string) Indicates the file where to save the Bokeh plot
- show\_plot (boolean) Immediately display the current plot.
- title (string) Title of the plot.

#### **Returns**

The bokeh figure containing the plot.

#### **Return type**

Figure

### <span id="page-43-0"></span>**10.2 Utils**

#### chemplot.load\_data(*name*)

Returns one of the sample datasets.

#### **Parameters**

name (string) – Name of the sample dataset

#### **Returns**

The Dataframe of the sample dataset

#### **Return type**

Dataframe

#### chemplot.info\_data()

Prints the metadata relative to the available sample datasets.

### **INDEX**

# <span id="page-44-0"></span>C

cluster() (*chemplot.Plotter method*), [39](#page-42-0)

### F

from\_inchi() (*chemplot.Plotter class method*), [38](#page-41-0) from\_smiles() (*chemplot.Plotter class method*), [37](#page-40-3)

### I

info\_data() (*in module chemplot*), [40](#page-43-1) interactive\_plot() (*chemplot.Plotter method*), [40](#page-43-1)

# L

load\_data() (*in module chemplot*), [40](#page-43-1)

### P

pca() (*chemplot.Plotter method*), [38](#page-41-0) Plotter (*class in chemplot*), [37](#page-40-3)

# T

tsne() (*chemplot.Plotter method*), [38](#page-41-0)

# U

umap() (*chemplot.Plotter method*), [38](#page-41-0)

### V

visualize\_plot() (*chemplot.Plotter method*), [39](#page-42-0)